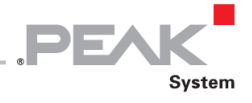

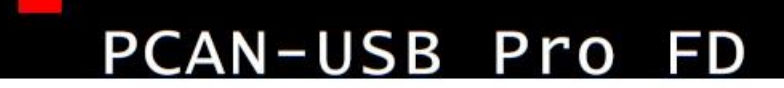

CAN FD and LIN Interface for<br>High-Speed USB 2.0

# User Manual

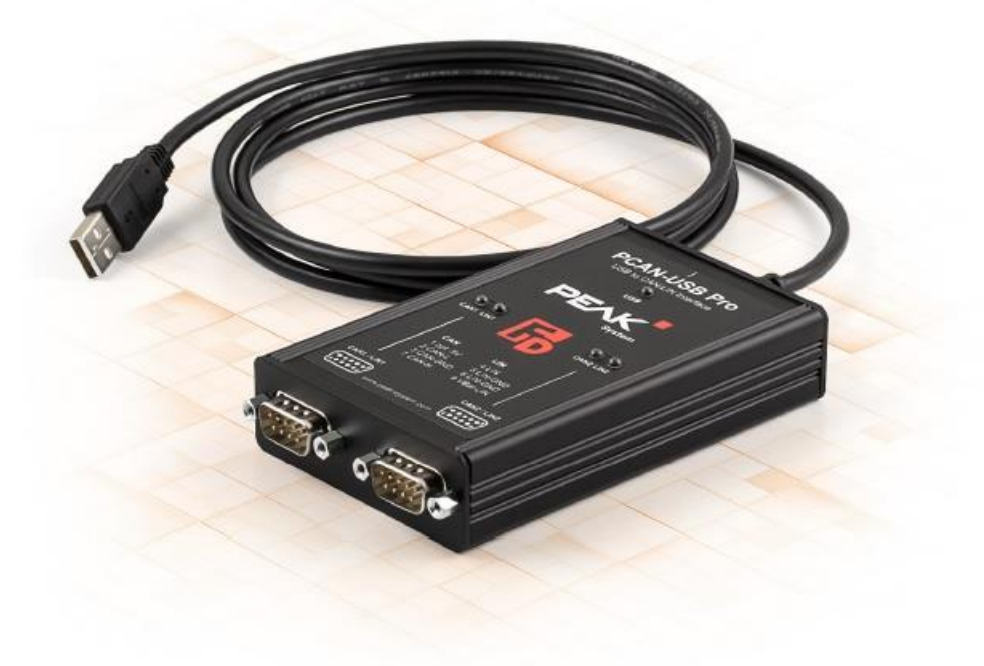

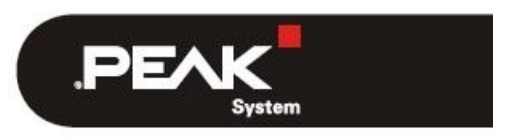

Document version 1.4.1 (2020-01-08)

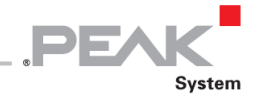

#### **関連製品**

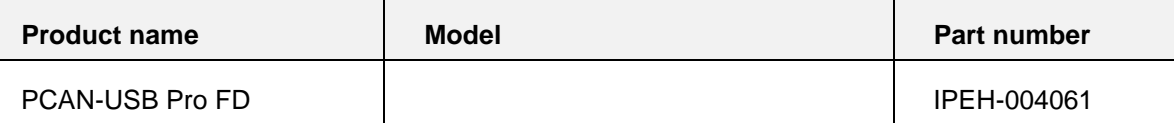

PPCAN®および PLIN®は、PEAK-System Technik GmbH の登録商標です。CANopen®および CiA® は、Automation e.V における CAN の登録商標です。

本書に記載されているその他すべての製品名は、それぞれの会社の商標または登録商標である可能性があります。 "™"または "®" で明示的にマークされていません。

©2020PEAK-System Technik GmbH

この文書の複製(コピー、印刷、またはその他の形式)および電子配布は、PEAK-System Technik GmbH の明示的な 許可がある場合にのみ許可されます。

PEAK-System Technik GmbH は、事前の発表なしに技術データを変更する権利を留保します。一般的なビジネス条件 とライセンス契約の規制が適用されます。すべての権利は留保されています。

PEAK-System Technik GmbH Otto-Roehm-Strasse 69 64293 Darmstadt **Germany** 

Phone: +49 (0)6151 8173-20

Fax: +49 (0)6151 8173-29

www.peak-system.com

info@peak-system.com

Document version 1.4.1 (2020-01-08)

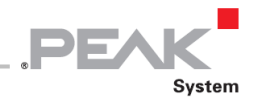

# <span id="page-2-0"></span>目次

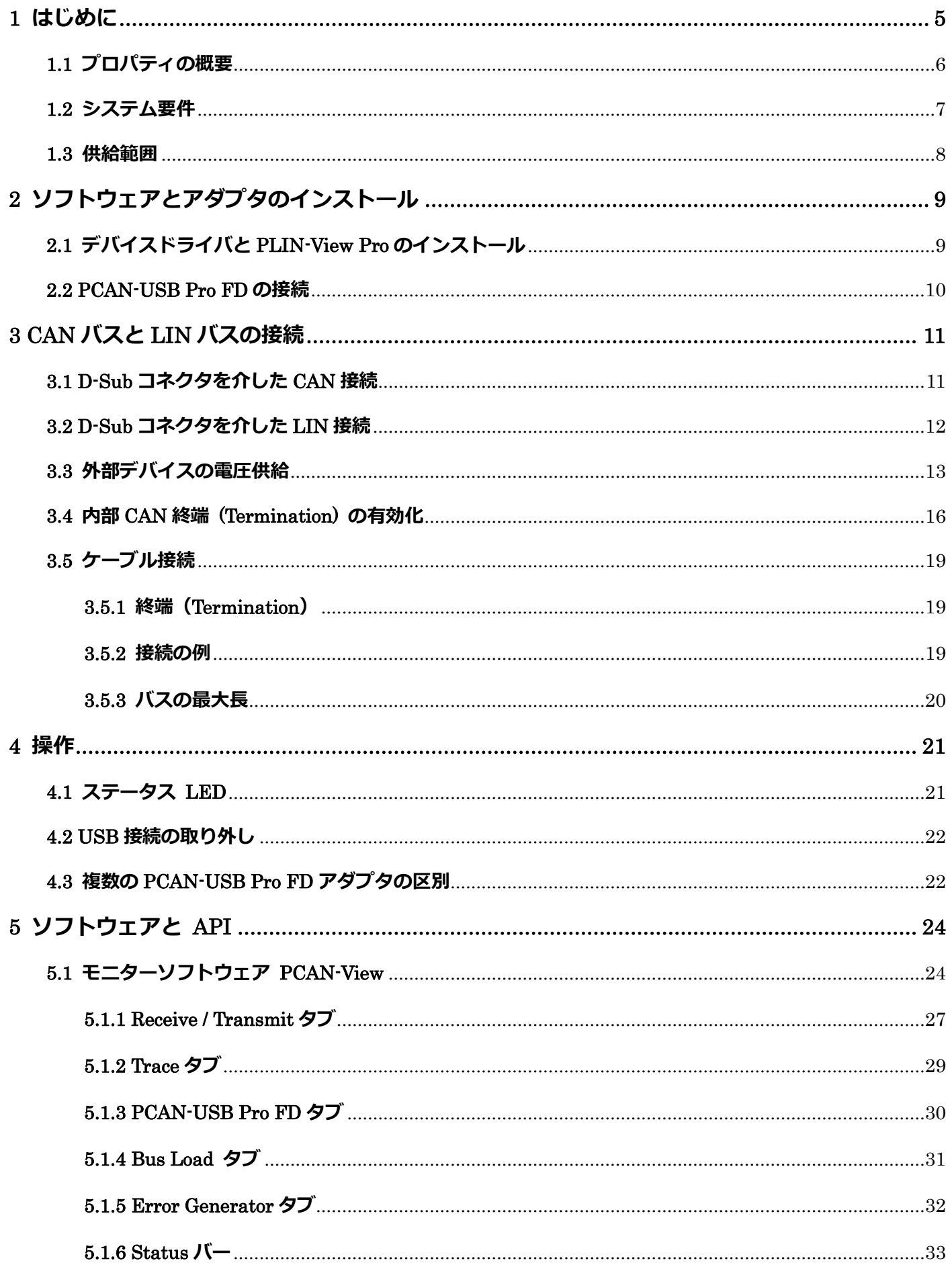

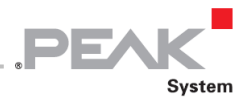

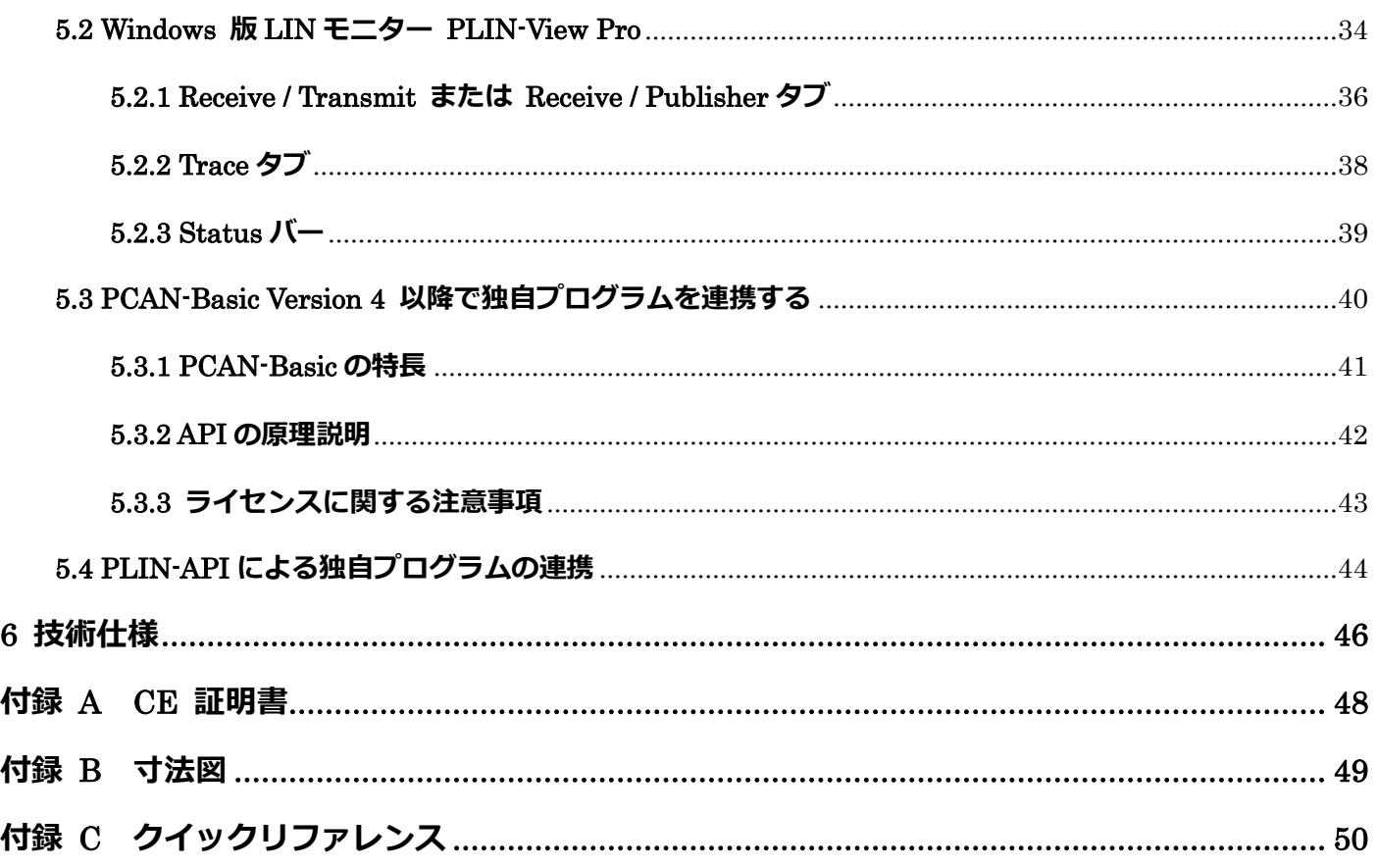

# <span id="page-3-0"></span>**本文内の「PRODUCT DVD」に関しては、以下サイトからダウンロードしてください。 ※2021 年 3 月末で「PRODUCT DVD」の無償提供は、終了致しました。**

#### **Device driver setup for Windows**

<https://www.peak-system.com/quick/DrvSetup>

#### **PCAN-USB manual**

[https://www.peak-system.com/produktcd/Pdf/English/PCAN-USB-Pro-FD\\_UserMan\\_eng.pdf](https://www.peak-system.com/produktcd/Pdf/English/PCAN-USB-Pro-FD_UserMan_eng.pdf)

#### **PCAN-USB firmware**

[https://www.peak-system.com/fileadmin/media/files/Firmware\\_PCAN-USB-Pro-FD.zip](https://www.peak-system.com/fileadmin/media/files/Firmware_PCAN-USB-Pro-FD.zip)

#### **PCAN-View**

<https://www.peak-system.com/fileadmin/media/files/pcanview.zip>

#### **PCAN-Basic API**

<https://www.peak-system.com/fileadmin/media/files/pcan-basic.zip>

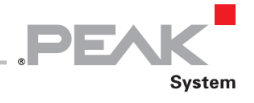

# <span id="page-4-0"></span>**1 はじめに**

PCAN-USB Pro FD アダプタを使用すると、CAN / CAN FD および LIN ネットワークを USB 経由でコンピュータに接 続できます。2 つのフィールドバスを同時に接続できます。適切なアダプタケーブル(2 x CAN / CAN FD、2 x LIN) を使用して最大 4 つまで接続できます。各 CAN / CAN FD チャネルは、最大 500V で USB および LIN に対して個別に 絶縁されています。アルミニウムケースにより、PCAN-USB Pro FD アダプタはモバイルアプリケーションに適して います。

CAN FD 規格 (Flexible Data Rate の CAN)は、主にデータ転送の帯域幅が広いことを特徴としています。CAN FD フ レーム 最大 64 データバイト (これまでの 8 データバイトではなく)は、最大 12 Mbit / s のビットレートで送信でき ます。CAN FD は CAN 2.0 A / B 規格と下位互換性があるため、CAN FD ノードは既存の CAN ネットワークで使用で きます。ただし、この場合、CAN FD 拡張機能は使用できません。

モニターソフトウェア PCAN-View および CAN / CAN FD 接続を備えたアプリケーションの開発用のプログラミング インターフェイス CAN-Basic は、供給範囲に含まれ、CAN FD 規格をサポートしています。

モニターアプリケーション PLIN-View Pro およびプログラミングインターフェイス PLIN-API は、供給範囲に含まれて います。

デバイスドライバは、さまざまなオペレーティングシステム用に存在するため、プログラムは接続された CAN / CAN FD バスや LIN バスに簡単にアクセスできます。

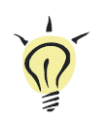

**ヒント:**このマニュアルの末尾 [\(付録](#page-49-0) [C](#page-49-0))には、PCAN-USB Pro FD アダプタのインスト ールと操作に関する簡単な情報が記載された**クイックリファレンス**があります。

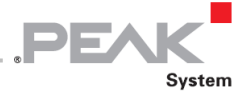

## <span id="page-5-0"></span>**1.1 プロパティの概要**

- High-speed USB 2.0 用アダプタ (USB 1.1 および USB 3.0 と互換性があります)
- ー 2 つの D-Sub 接続を使用した CAN / CAN FD および LIN メッセージの送受信 (CAN / CAN FD および LIN バスのピンアサイメント)
- ー タイムスタンプ解像度 1μs
- ー D-Sub コネクタの 5V(電源)は、はんだジャンパーを介して有効化できます。 例えば、外部バスコンバータ用
- ー USB 経由の電源供給
- ー 動作温度 -40~-85°C(-40~185°F)

#### **CAN 操作プロパティ**

- ー CAN 2.0 A / B および FD 仕様に準拠
- ー ISO および Non ISO の切り替え可能 (CAN FD サポート)
- ー 25 kbit / s から 12Mbit / s までのデータフィールド(最大 64 バイト)の CAN FD ビットレート
- ー 25 kbit / s から 1Mbit / s までの CAN ビットレート
- ー CAN / CAN FD コントローラーの FPGA 実装
- ー NXP TJA1044GT CAN トランシーバー
- ー 各 CAN / CAN FD チャネルは、USB および LIN に対して個別に最大 500V の opto-decoupled にされています
- ー CAN 終端は、CAN チャネルごとにはんだジャンパーを介して有効化できます
- ー 物理バス上のエラーフレームと過負荷フレームを含むバス負荷の測定
- ー 着信および発信 CAN メッセージに対しての error generation

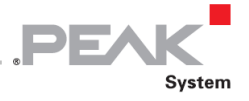

#### **LIN 操作プロパティ**

- ー 1~20 kbit / s のビットレート
- ー TJA1021 / 20 LIN トランシーバー
- ー すべての LIN 仕様に準拠(バージョン 2.2 まで)
- ー 両方の LIN チャネル(共通 GND)は、USB および CAN / CAN FD に対して opto-decoupled されています
- ー LIN マスターまたは LIN スレーブとして使用できます (1ms のマスタータスク解像度)
- ー ビットレート、フレーム長、およびチェックサムタイプの自動認識
- ー 無条件、イベント、および散発的なフレームをサポートするスケジューラ
- ー ハードウェアはスケジュールテーブルを介して動作します (合計 256 スロットで最大 8 つのテーブルをコンフィグレーションできます)

**注:**このマニュアルでは、Windows での PCAN-USB Pro FD の使用について説明します。 Linux 用の CAN / CAN FD ドライバと対応するアプリケーション情報は、提供されている **[PRODUCT DVD](#page-3-0)** のディレクトリブランチ Develop および Peak-System 社の Web サイト ([www.peak-system.com/linux](http://www.peak-system.com/fileadmin/media/linux/index.htm))にあります。

#### <span id="page-6-0"></span>**1.2 システム要件**

- ー オペレーティングシステム Windows10、8.1 (32/64 ビット) または、Linux (32/64 ビット)
- ー コンピュータまたは、接続された USB ハブの空の USB ポート(USB 1.1、USB 2.0、または USB 3.0)
- ー LIN 動作の場合:LIN トランシーバーに 8~18V の電源供給(例:カーバッテリー)

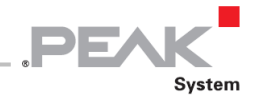

**注:**PCANUSB Pro FD アダプタをコンピュータに接続するために USB 延長ケーブルを**使 用しないでください。** 延長ケーブルの使用は USB 仕様に準拠しておらず、アダプタの誤 動作につながる可能性があります。

#### <span id="page-7-0"></span>**1.3 供給範囲**

- ー アルミニウムケースの PCAN-USB Pro FD
- ー Windows 10、8.1 (32/64 ビット) および Linux (32/64 ビット)用の CAN / CAN FD インターフェイスドライバ
- ー Windows 10、8.1 (32/64 ビット) 用の LIN インターフェイスドライバ
- ー CAN モニター Windows 版 PCAN-View
- ー LIN モニター Windows 版 PLIN-View Pro
- ー CAN / CAN FD のアプリケーションを開発するためのプログラミングインターフェイス PCAN-Basic
- ー LIN のアプリケーションを開発するためのプログラミングインターフェイス PLIN-API
- ー 自動車セクターの標準化されたプロトコルのプログラミングインターフェイス
- ー PDF 形式のマニュアル

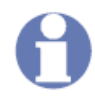

**注:**PCAN-USB Pro FD アダプタの CAN / CAN FD バスと LIN バスを接続するためのケー ブルアダプタは提供されません。個別に接続するには、D-Sub 9 ピンのメスコネクタが必要 です。

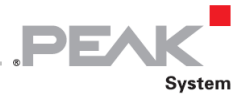

# <span id="page-8-0"></span>**2 ソフトウェアとアダプタのインストール**

この章では、Windows での PCAN-USB Pro FD アダプタのソフトウェアセットアップと、アダプタのコンピュータへ の接続について説明します。

アダプタをコンピュータに接続する前に、ドライバをインストールしてください。

# <span id="page-8-1"></span>**2.1 デバイスドライバと PLIN-View Pro のインストール**

Windows PC で PCAN-USB Pro FD を操作するには、適切なデバイスドライバをインストールする必要があります。こ れは、提供されている [PRODUCT DVD](#page-3-0) で入手できます。 インストールプロセス中に、LIN モニターリングソフトウ ェア PLIN-View Pro が自動的にインストールされます。

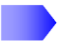

ドライバをインストールするには、次の手順を実行します:

- 1. 付属の [PRODUCT DVD](#page-3-0) から Intro.exe を起動します。ナビゲーションプログラムが起動します。
- 2. メインメニューから **Drivers** を選択し、**Install now** をクリックします。
- 3. "Installer database of PEAK Drivers"に関連するユーザアカウント制御のメッセージを確認します。 ドライバのセットアップが開始されます。
- 4. プログラムの指示に従います。コンポーネントの選択に到達したら、**LIN Driver**(必要に応じて他のコンポー ネント)を追加します。

LIN 監視ソフトウェア PLIN-View Pro が自動的にインストールされます。

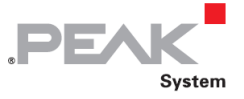

### <span id="page-9-0"></span>**2.2 PCAN-USB Pro FD の接続**

アダプタを接続するには、次の手順を実行します:

**注:**PCAN-USB Pro FD アダプタをコンピュータに接続するために USB 延長ケーブルを**使 用しないでください。**延長ケーブルの使用は USB 仕様に準拠しておらず、アダプタの誤動 作につながる可能性があります。

- 1. アダプタをコンピュータの USB ポートに接続します。コンピュータの電源を入れた状態で出来ます。 Windows は新しいハードウェアを検出し、ドライバのインストールを完了します。
- 2. アダプタの LED を確認します。LED が緑色の場合、ドライバは正常に初期化されています。

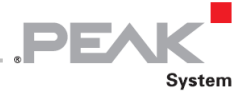

# <span id="page-10-0"></span>**3 CAN バスと LIN バスの接続**

PCAN-USB Pro FD アダプタの両方の D-Sub コネクタは、それぞれ 1 つの CAN / CAN FD バスと 1 つの LIN バスを接 続するために使用されます。ピンアサイメントは、両方の D-Sub コネクタは同じです。

> **注:**PCAN-USB Pro FD アダプタの CAN / CAN FD バスと LIN バスを接続するためのケー ブルアダプタは提供されません。個別に接続するには、D-Sub 9 ピンのメスコネクタが必要 です。

### <span id="page-10-1"></span>**3.1 D-Sub コネクタを介した CAN 接続**

2つの High-speed CAN バス (ISO 11898-2)を、各 D-Sub コネクタに 1 つずつ接続できます。 CAN / CAN FD のピ ンアサイメントは、CiA®303-1 の仕様に対応しています。

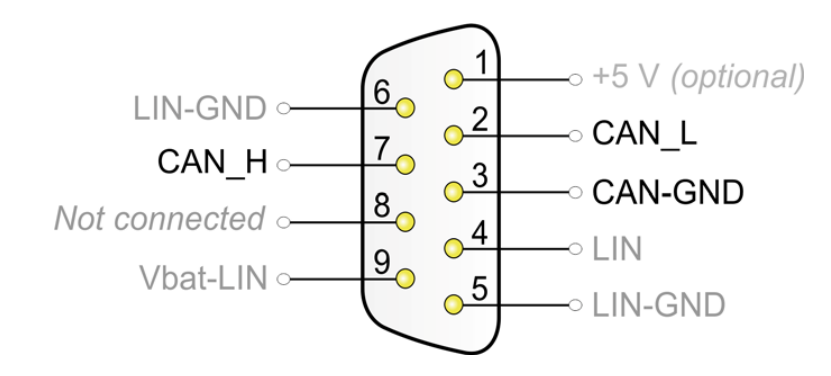

図 1:D-Sub コネクタの CAN ピンアサイメント

ピン 1 を使用すると、消費電力の少ないデバイス(バスコンバータなど)の CAN / CAN FD コネクタを介して直接電 源供給することができます。出荷時には、これらのピンは割り当てられていません。アクティベーションの詳細につ いては、次[のセクション](#page-12-0) [3.3](#page-12-0) を参照してください。

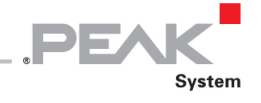

各 CAN / CAN FD 接続には、USB および LIN に対して最大 500V の Galvanic isolation (ガルバニック絶縁) があり ます。

> **ヒント:**バスコンバータを介して、CAN / CAN FD バスを別の伝送規格に接続できます。 PEAK-System は、さまざまなバスコンバータモジュールを提供します(たとえば、ISO 11898-3 に準拠した Low-speed CAN バス用の PCAN-TJA1054)。

#### <span id="page-11-0"></span>**3.2 D-Sub コネクタを介した LIN 接続**

各 D-Sub コネクタに 1 つずつ、合計 2 つの LIN バスを接続できます。

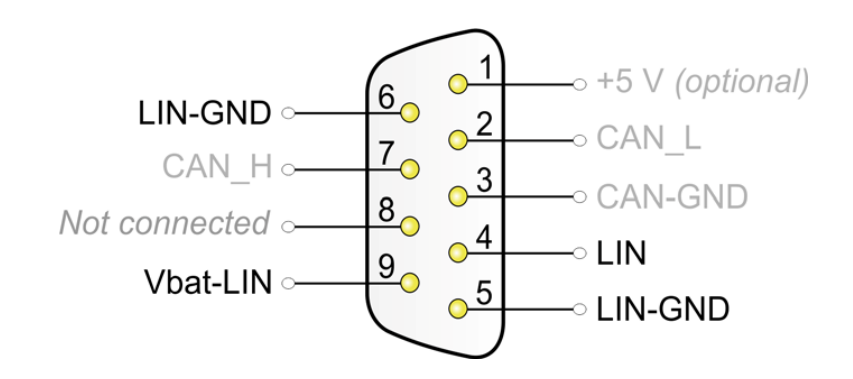

図 2:D-Sub コネクタの LIN ピンの割り当て

LIN 動作の場合、Vbat-LIN ピンに追加の電源を印加する必要があります (8~18 V DC、例:カーバッテリー)。両方 の LIN 接続には独自の電源が必要です。

両方の LIN 接続には、USB および CAN に対して最大 500V の **Galvanic isolation**(ガルバニック絶縁)があります。 LIN は互いに電気的に絶縁されていません。

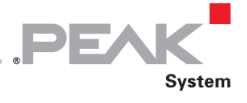

# <span id="page-12-0"></span>**3.3 外部デバイスの電圧供給**

低消費電力の外部デバイス(バスコンバータなど)は、CAN コネクタを介して直接電源供給することができます。 PCAN-USB Pro FD ボード(ケースが開いている)の CAN チャネルごとにはんだブリッジを使用すると、オプション で 5V 電源を D-Sub コネクタのピン 1 に配線できます。電流出力は 50mA に制限されています。

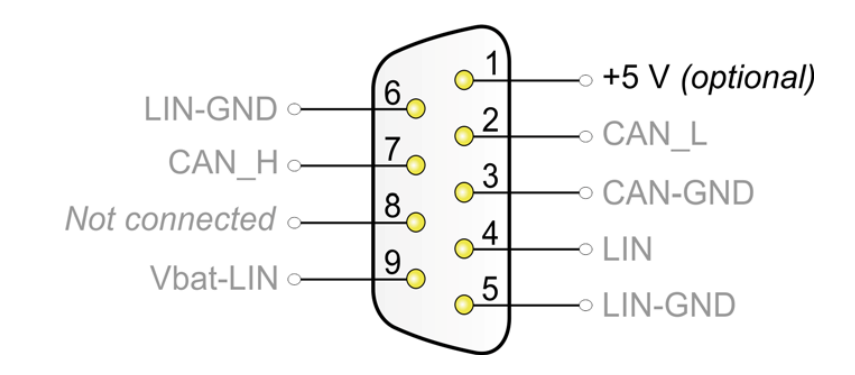

図 3:D-Sub コネクタの外部 5V 電源

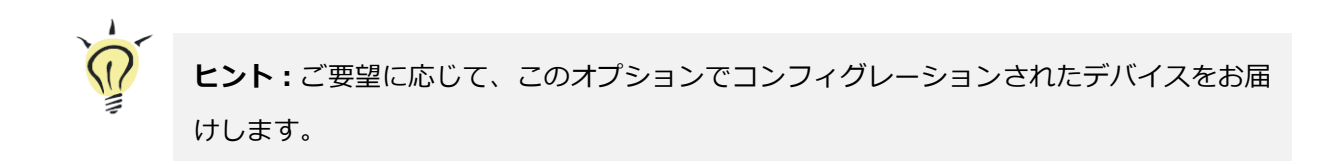

電源供給を有効にするには、次の手順を実行します:

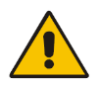

**短絡の危険があります!** カードの不要な短絡を避けるために細心の注意を払ってはんだ 付けしてください。

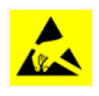

注意! 静電気放電 (ESD) は、カードのコンポーネントを損傷または破壊する可能性があ ります。 ESD を回避するための予防措置を講じてください。

<span id="page-12-1"></span>1. ケースの背面にある 3 本のネジを外します。

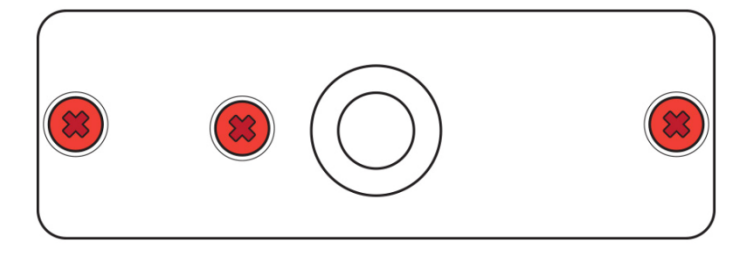

図4:ケースの裏側の取り付けポイント

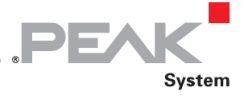

2. ケースの前面の D-Sub コネクタの横にある 2 本の外側のネジを外します。

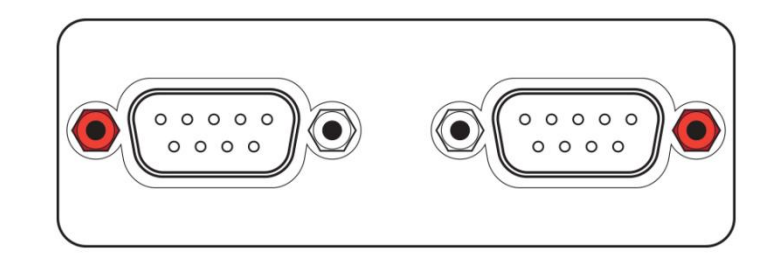

図 5:ケースの前面にある D-Sub コネクタの取り付けポイント

- 3. ケースを取り外します。
- 4. ケースの背面を持ち上げて、基板を前面の方向にケースの下部にスライドさせます。これで基板の下部にアク セスできます。
- 5. アダプタの基板にはんだブリッジをセットして、電源 5V (5-Volt Supply)を有効にします。

図 6 に、電源 5V(5-Volt Supply)に関するはんだフィールドの位置を示します。

- 6. デバイスを再組み立てします。 基板をスライドさせてケースの下部に戻します。
- 7. ケースカバーを閉じます。
- 8. 前面と背面をねじ込みます[\(図](#page-12-1) [4](#page-12-1) [と図](#page-12-1) [5](#page-12-1))。

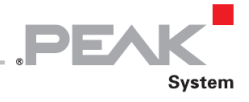

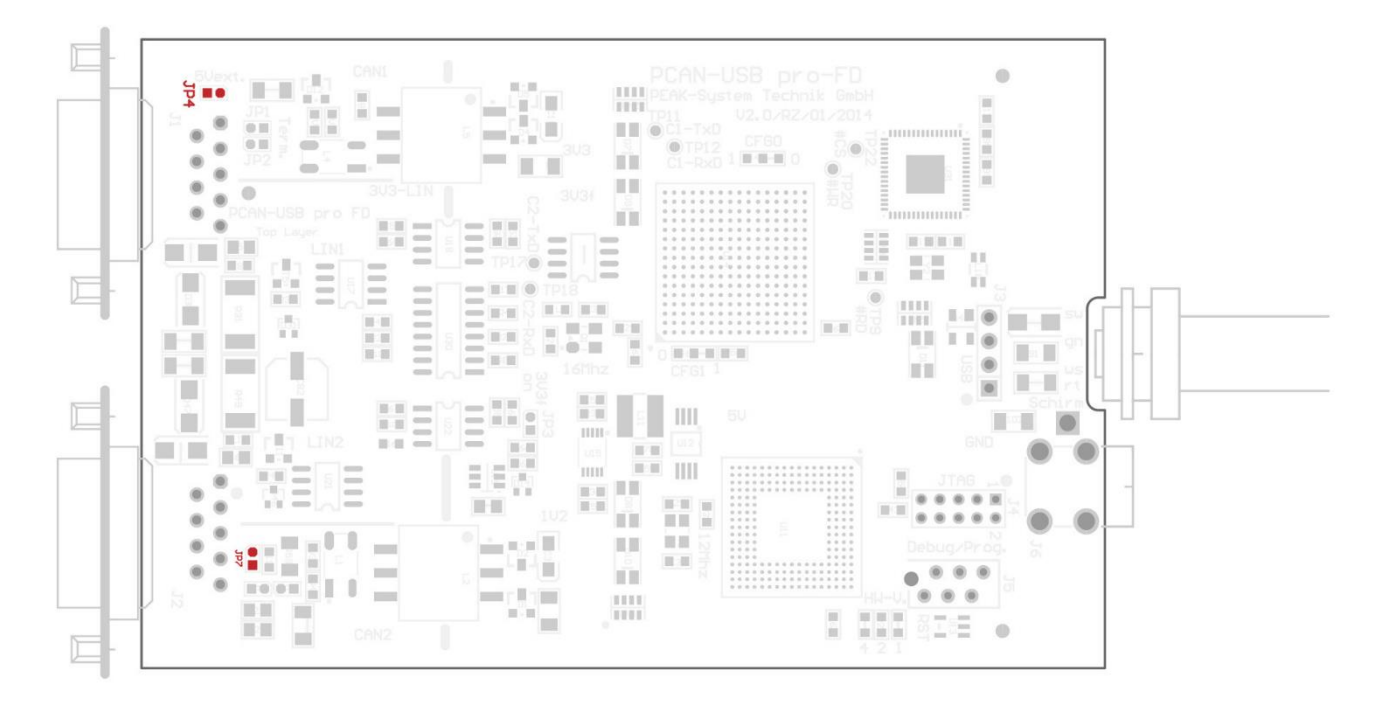

図 6:**PCAN-USB Pro FD** ボードの上面、はんだフィールド JP4 / JP7

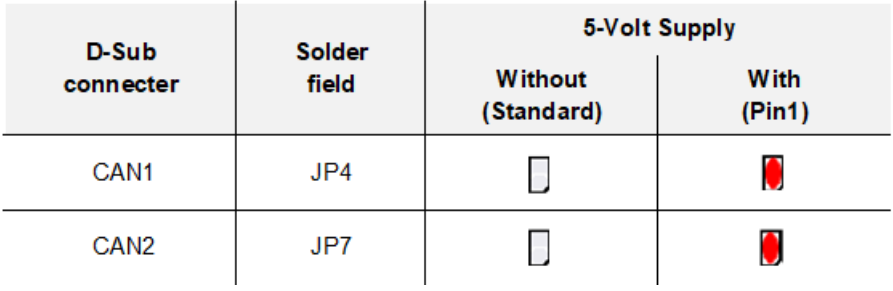

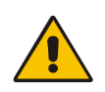

**短絡の危険があります!** 5V 電源は個別に保護されていません。したがって、CAN ケーブ ルまたは周辺システムを接続および切断する前に、コンピュータの電源を切ってください。

一部のコンピュータは、電源がオフになっていても USB ポートに電源を供給していること を考慮してください(スタンバイ操作)。

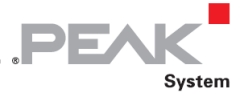

### <span id="page-15-0"></span>**3.4 内部 CAN 終端 (Termination) の有効化**

終端は、ボード上の各チャネルのはんだジャンパーによって有効化できます。出荷時には、終端は有効化されていま せん。

High-speed CAN バス (ISO 11898-2) は、両端を 120Ωで終端する必要があります。そうしないと、障害が発生する 可能性があります。CAN / CAN FD バスが終端されていない場合は、内部終端を有効にします。

内部終端を有効にするには、次の操作を行います:

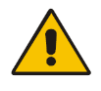

**短絡の危険があります!** カードの不要な短絡を避けるために細心の注意を払ってはんだ 付けしてください。

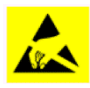

注意! 静電気放電 (ESD) は、カードのコンポーネントを損傷または破壊する可能性があ ります。 ESD を回避するための予防措置を講じてください。

1. ケースの背面にある 3 本のネジを外します。

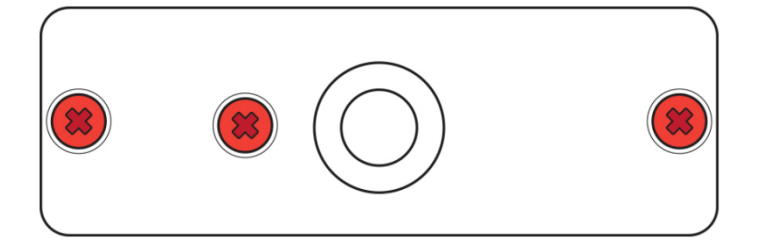

図 7:ケースの背面のアタッチメントポイント

2. ケースの前面の D-Sub コネクタの横にある 2 本の外側のネジを外します。

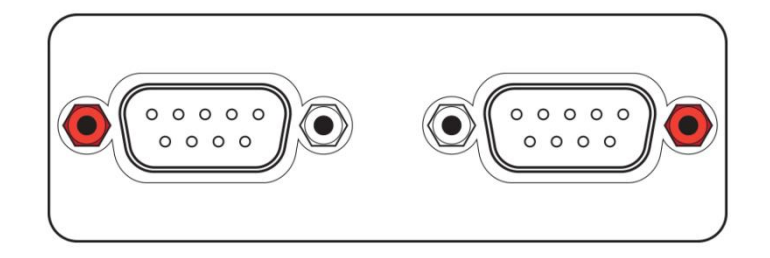

図 8:ケースの前面にある D-Sub コネクタの取り付けポイント

3. ケースカバーを取り外します。

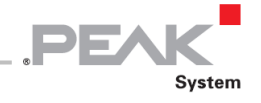

- 4. ケースの背面を持ち上げ、基板を前面のケースの下部にスライドさせます。これで、基板の下部にアクセスで きます。
- 5. アダプタの基板にはんだブリッジをセットして、内部終端をアクティブにします。 図9に、終端のはんだフィールドの位置を示します。
- 6. デバイスを再組み立てします。基板をスライドさせてケーシングの下部に戻します。
- 7. ケースカバーを閉じます。
- 8. 前面と背面をねじ込みます(図 7 と図 8)。

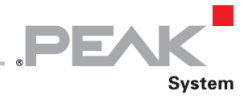

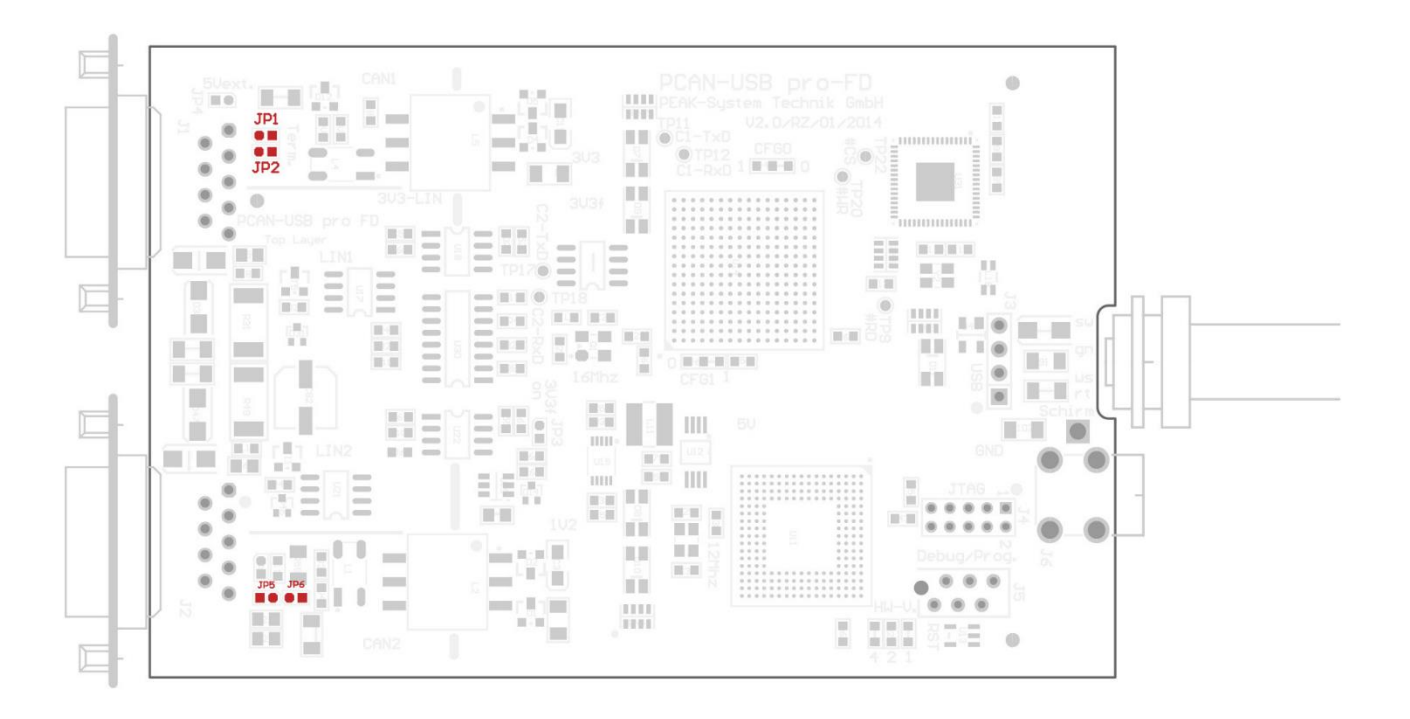

図 9:**PCAN-USB Pro FD** ボードの上面、はんだフィールド JP1 / JP2 および JP5 / JP6

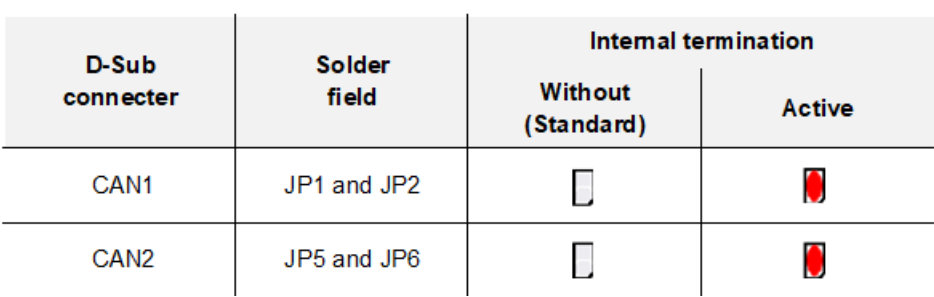

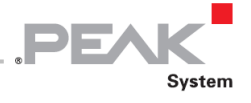

# <span id="page-18-0"></span>**3.5 ケーブル接続**

#### <span id="page-18-1"></span>**3.5.1 終端(Termination)**

High-speed CAN バス (ISO 11898-2) は、両端を 120Ωで終端する必要があります。終端は、信号反射を防ぎ、接続 された CAN / CAN FD ノード(CAN インターフェイス、制御デバイス)の動作を保証します。

PCAN-USB Pro FD アダプタには内部終端があります。詳細については、[3.4](#page-15-0) [章を](#page-15-0)参照してください。

#### <span id="page-18-2"></span>**3.5.2 接続の例**

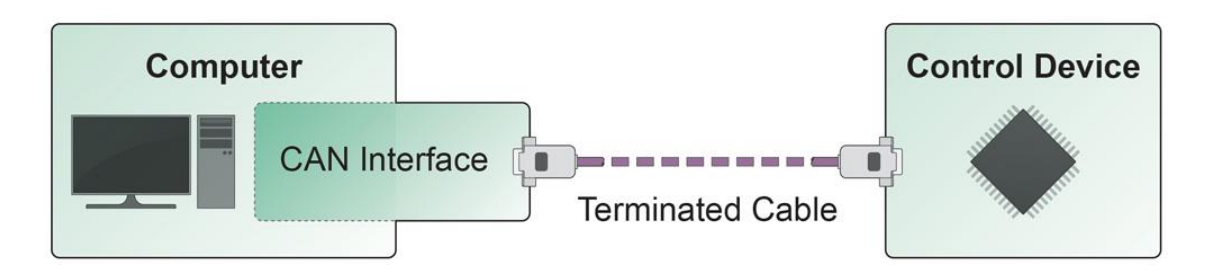

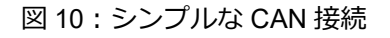

この例では、PCAN-USB Pro FD アダプタは、両端が 120Ωで終端されたケーブルによってコントロールユニットに接 続されています。

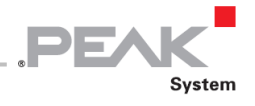

#### <span id="page-19-0"></span>**3.5.3 バスの最大長**

High-Speed-CAN ネットワークの *Bit rate:*ビットレートは最大 1Mbit / s です。最大バス長は、主にビットレートに 依存します。

次の表は、さまざまなビットレートで可能な最大 CAN バス長を示しています。

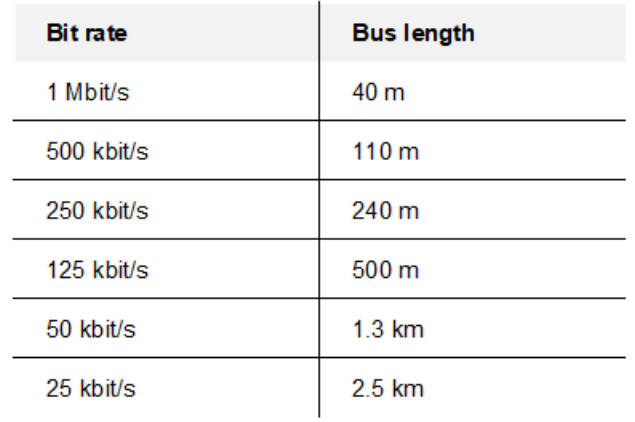

記載されている値は、理想的なシステムに基づいて計算されたものであり、実際とは異なる場合があります。

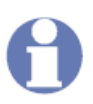

**注:**CAN FD の場合、CAN FD のデータビットレートが高いにもかかわらず、CAN の場合 と同じ最大バス長が適用されます。依存関係は、nominal ビットレートと呼ばれるビットレ ートに基づいています。CAN FD での nominal ビットレートは、最大 1 Mbit / s です。

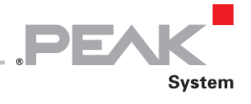

# <span id="page-20-0"></span>**4 操作**

#### <span id="page-20-1"></span>**4.1 ステータス LED**

動作条件を示すために、PCAN-USB Pro FD アダプタにはいくつかの LED があります。

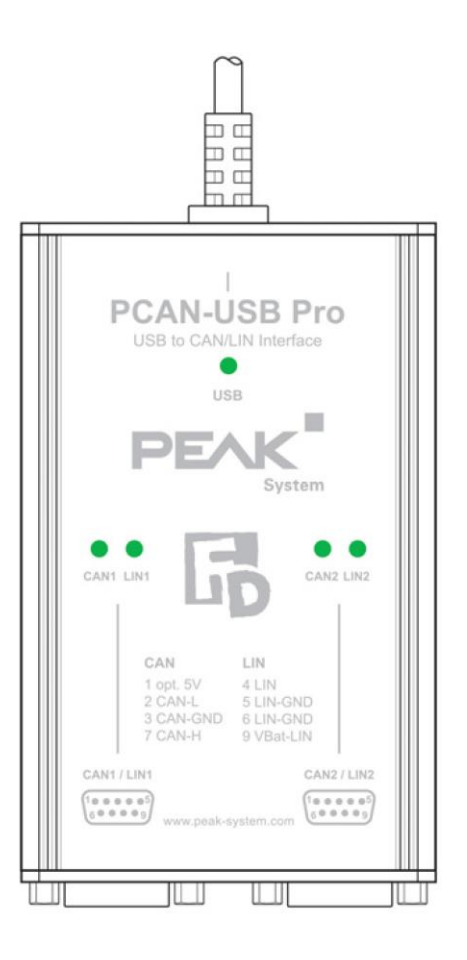

図 11:ケース上の LED のレイアウト

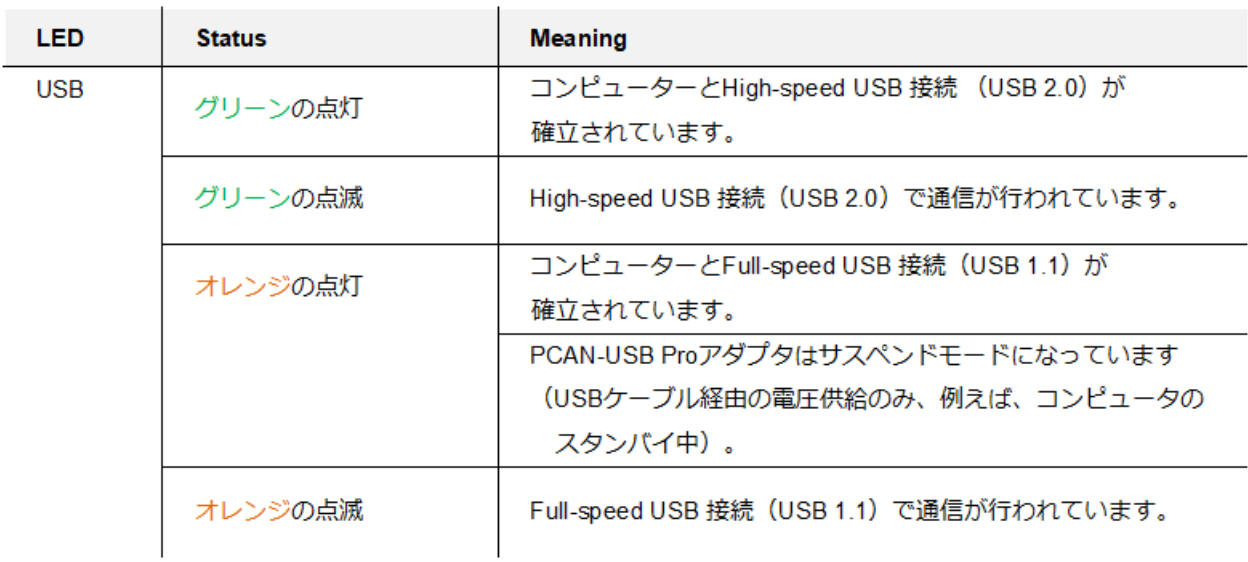

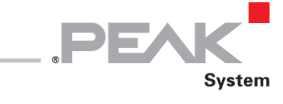

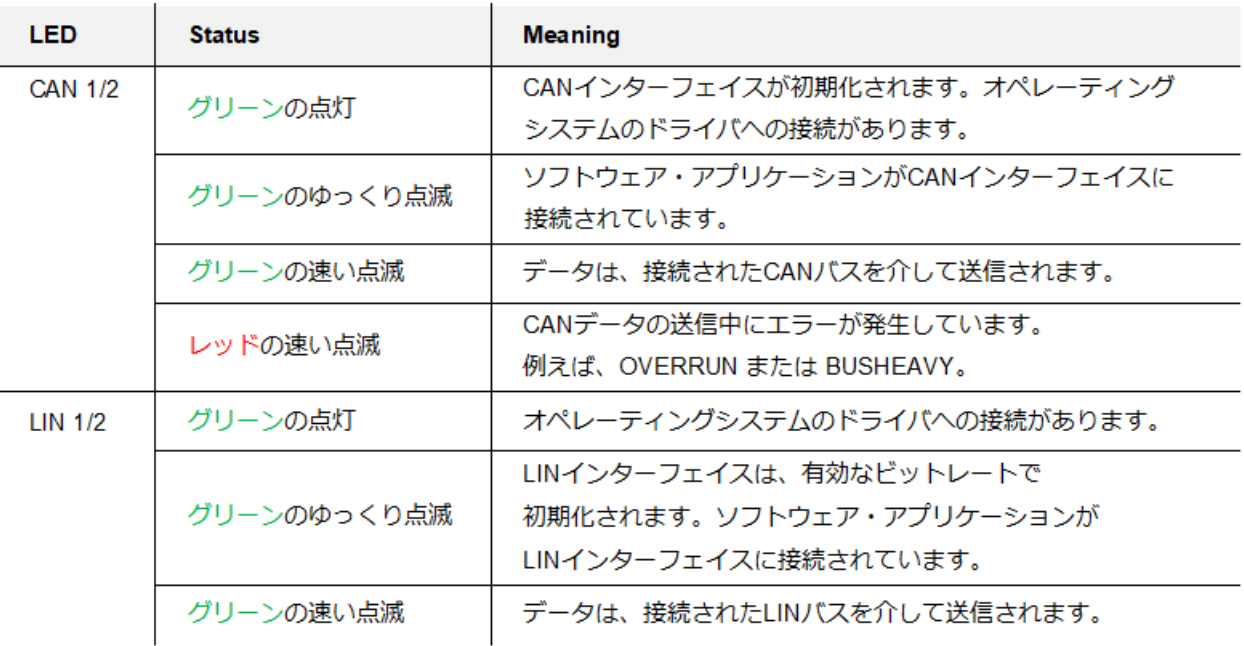

#### <span id="page-21-0"></span>**4.2 USB 接続の取り外し**

Windows では、ハードウェアを安全に取り外すためのアイコンは、PCAN-USB Pro FD アダプタでは使用しません。 準備をしなくても、アダプタをコンピュータから取り外すことができます。

#### <span id="page-21-1"></span>**4.3 複数の PCAN-USB Pro FD アダプタの区別**

1 台のコンピュータで同時に複数の PCAN-USB Pro FD アダプタを操作できます。ソフトウェア環境でインターフェ イスを区別できるようにするには、インターフェィスに永続的に保存されている CAN の *Device number:*デバイス 番号と LIN の *Hardware ID:*ハードウェア ID を各インターフェイスに割り当てます。

- PCAN-USB Pro FD の Device number (CAN) と Hardware ID (LIN) を設定するには、次 の手順を実行します:
- 1. PCAN-USB Pro FD が PC に接続され、初期化されていることを確認します。
- 2. Windows の *Start:*スタートメニューを開き、peakcpl と入力して、Enter キーを押します。
- 3. **PEAK Hardware Properties** ウィンドウと **CAN Hardware** タブが表示されます。
- 4. **CAN Hardware** タブの **Set Device Number** をクリックします。
- 5. 新しいデバイス番号として番号(拡張子 "h" の 10 進数または 16 進数)を入力し、**OK** をクリックして確定し ます。

DE

- 6. 次に、**LIN Hardware** タブに切り替えて、リストから **PCAN-USB Pro FD** を選択します。
- 7. **Set Hardware ID** ボタンをクリックします。
- 8. 新しいハードウェア ID として数字(接尾辞 "h" が付いた 10 進数または 16 進数)を入力し、**OK** をクリック して確定します。

**ヒント:**割り当てられたハードウェア ID を PCAN-USB Pro FD のケースに追加します、例 えば、類似のインターフェイスを区別するために、ステッカーを使用します。

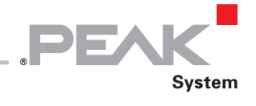

# <span id="page-23-0"></span>**5 ソフトウェアと API**

この章では、提供されているソフトウェア PCAN-View および PLIN-View Pro、およびプログラミング インターフェ イス PCAN-Basic および PLIN-API について説明します。

#### <span id="page-23-1"></span>**5.1 モニターソフトウェア PCAN-View**

PCAN-View は、CAN および CAN FD メッセージを表示、送信、および記録するためのシンプルな Windows ソフ トウェアです。

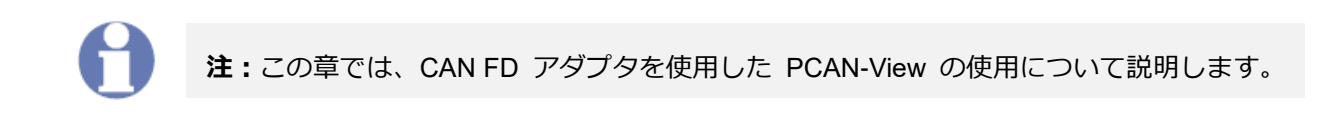

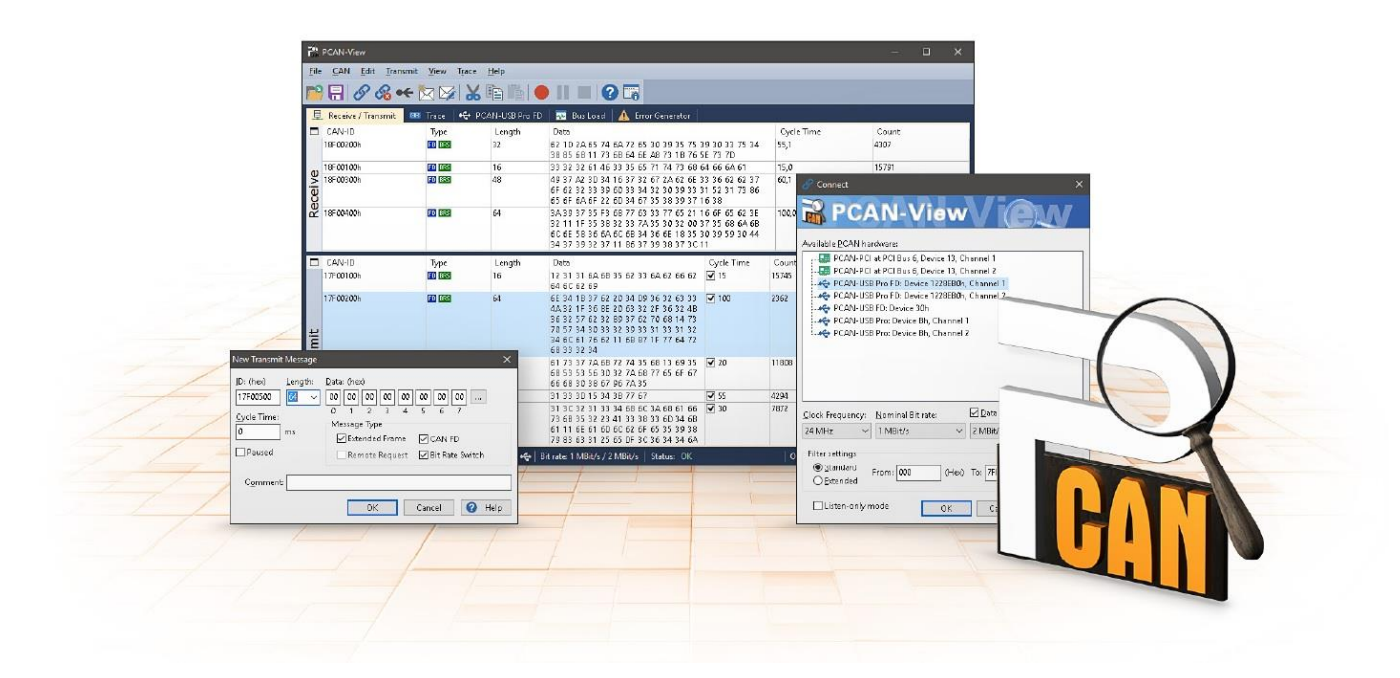

図 12:Windows 版 PCAN-View

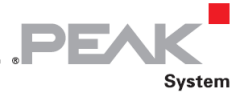

PCAN-View を起動して初期化するには、次の手順を実行します:

1. Windows の Start(スタート)メニューを開き、**PCAN-View** を選択します。**Connect**(接続)ダイアログ ボックスが表示されます。

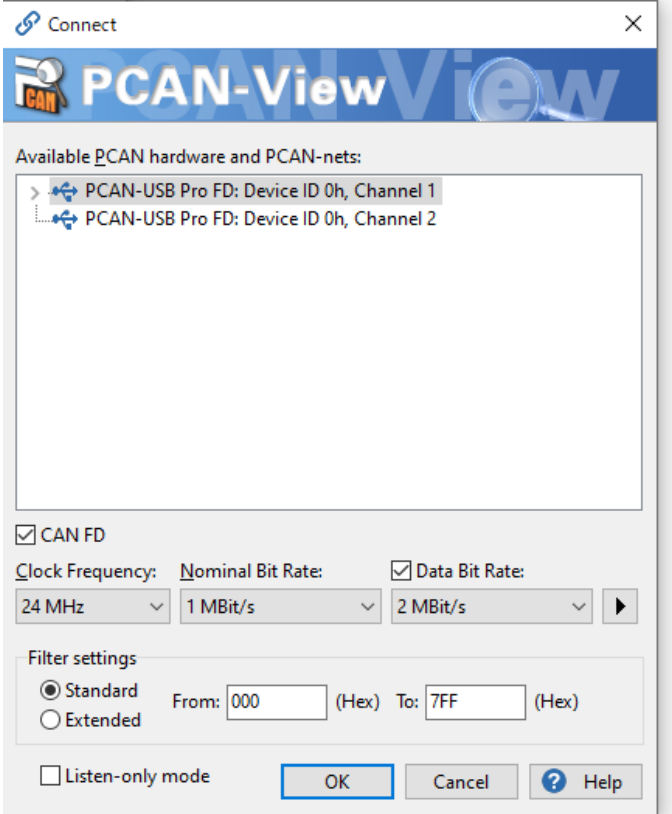

図 13:特定のハードウェアとパラメータの選択

- 2. リストからインターフェイスを選択し、CAN FD ☑ をします。
- 3. ドロップダウンメニューから、**Clock Frequency** を選択します。 以下の選択可能なビットレートは、こ の設定によるものです。
- 4. ドロップダウンリストから、アービトレーション フェーズに使用される **Nominal Bit Rate** を選択します (最大 1Mbit / s)。
- 5. **Data Bit rate** チェックボックスを有効にします。
- 6. ドロップダウンメニューから CAN FD バスの追加 **Data Bit rate** を選択します。ここで選択されたビット レートは、高速なビットレートで CAN FD フレームのデータフィールドを転送するために使用されます。

**注:**両方の伝送速度は、CAN バス上のすべてのノードで使用される速度と一致する必要が あります。

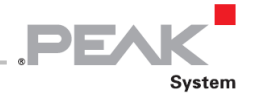

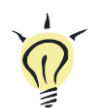

**ヒント:ボタン(▶)を使用してカスタムビットレートを作成できます。** 

- 7. **Filter settings** で、受信する CAN ID の範囲を、標準フレーム(11 ビット ID)または拡張フレーム(29 ビット ID)のいずれかに制限できます。
- 8. CAN トラフィックに参加せず、ただ観察したい場合は、**Listen-only mode** を有効にします。これにより、 未知の CAN 環境の意図しない中断(例えば、異なるビットレートによる)も回避されます。
- 9. **OK** をクリックしてダイアログボックスの設定を確認します。 PCAN-View のメインウィンドウが表示さ れます(図 14 [参照\)](#page-26-1)。

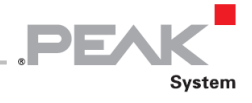

#### <span id="page-26-0"></span>**5.1.1 Receive / Transmit タブ**

<span id="page-26-1"></span>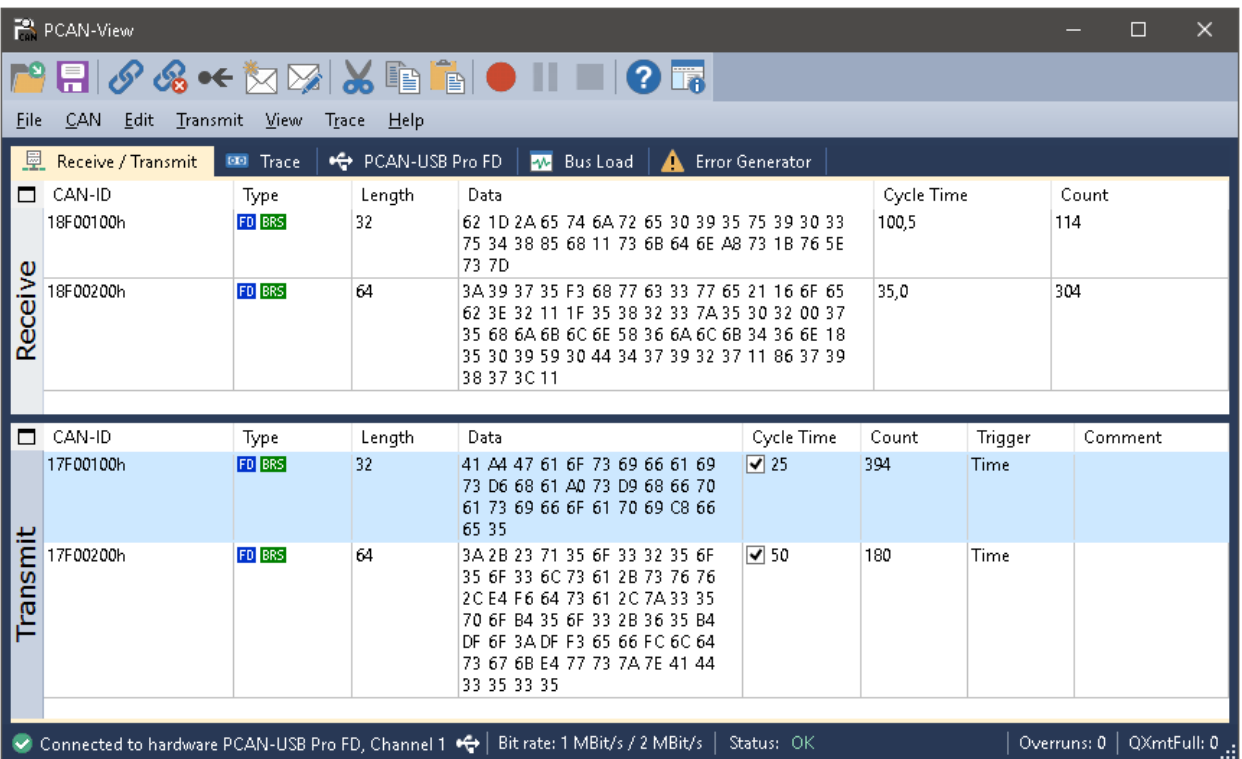

図 14:Receive / Transmit タブ

**Receive / Transmit** タブは、PCAN-View の主要な要素です。これには、受信メッセージ用と送信メッセージ用の 2 つ のリストが含まれています。CAN データの表現は 16 進数です。

CAN FD メッセージを送信するには、次の手順を実行します:

1. メニューコマンド **Transmit > New Message** を選択します (あるいは、 <u>べ</u> または、 | | ns | )。

**New Transmit Message** ダイアログボックスが表示されます。

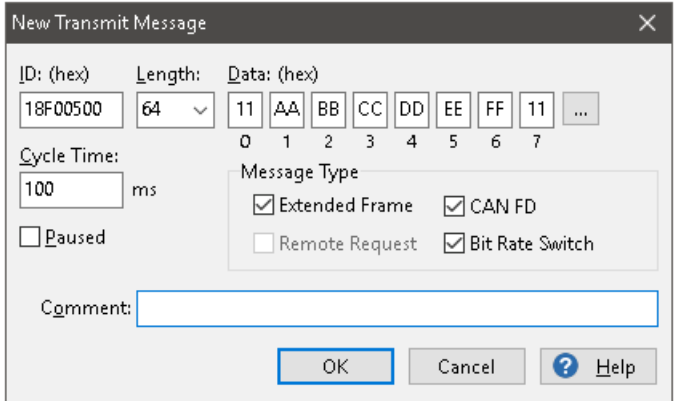

図 15:New Transmit Message (新しい送信メッセージ)のダイアログボックス

2. **CAN FD** チェックボックスを有効にして、最大 **Length**(長)64 データバイトの CAN FD メッセージを定 義します。

PE

3. **ID**、データ **Length**(長さ)、CAN メッセージ **Data**(データ)を入力します。8 バイトを超える長さの場 合は、 … をクリックして、データバイトをエディタに入力します。

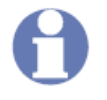

**注:**PCAN-View のプログラム Version 4 では、DLC フィールドの名前が **Length**(長さ) に変更され、実際のデータ長を反映します。

- 4. **Cycle Time** フィールドに値を入力して、手動または、定期的にメッセージ送信を選択します。定期的に送 信するには、0 より大きい値を入力します。手動で送信する場合は 0 を入力します。
- 5. CAN FD メッセージのデータが選択した **Data Bit rate** で送信されるように、**Bit Rate Switch** チェックボ ックスを有効にします。
- 6. **OK** をクリックしてエントリを確認します。作成した送信メッセージが **Receive / Transmit** タブに表示さ れます。
- 7. メニューコマンド Transmit > Send (または、 Space | バー) を使用して、選択した送信メッセージを 手動で送信します。定期的に送信される CAN メッセージの手動送信が、実行されます。

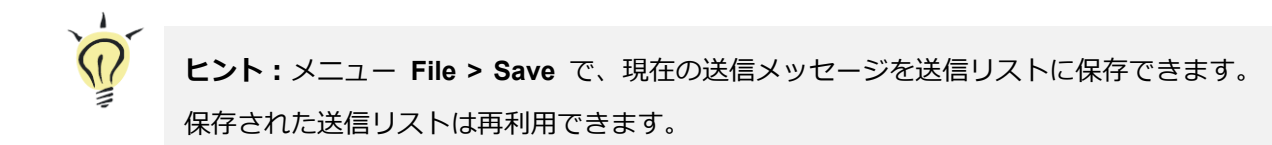

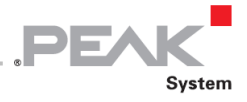

#### <span id="page-28-0"></span>**5.1.2 Trace タブ**

| PCAN-View               |                    |       |                      |        | $\times$<br>$\Box$                                                                                                    |
|-------------------------|--------------------|-------|----------------------|--------|----------------------------------------------------------------------------------------------------|
|                         |                    |       |                      |        |                                                                                                    |
| CAN<br>File             | Edit<br>Transmit   | View  | Help<br>Trace        |        |                                                                                                    |
|                         |                    |       |                      |        |                                                                                                    |
| 曼<br>Receive / Transmit | $\overline{\circ}$ | Trace | ÷<br>PCAN-USB Pro FD |        | <b>Error Generator</b><br><b>AM</b><br>Bus Load<br>А                                                                                               |
| Paused                  | 2,4627 s           | 0,24% | <b>上 Ring Buffer</b> |        | Rx: 95<br>Tx: 148<br>Status: 0<br>Errors: 0                                                                                                    |
| Time                    | CAN-ID             | Rx/Tx | Type                 | Length | ۸<br>Data                                                                                                    |
| 2,2787                  | 18F00200h          | Rx.   | FD, BRS              | 64     | 3A 39 37 35 F3 68 77 63 33 77 65 21 16 6F 65 62 3E 32 11 1F 35 38 32 33 7A 35 30 32 00                                                             |
| 2.2871                  | 17F00100h          | Tx    | FD, BRS              | 32     | 41 A4 47 61 6F 73 69 66 61 69 73 D6 68 61 A0 73 D9 68 66 70 61 73 69 66 6F 61 70 69 C8                                                             |
| 2,2891                  | 17F00200h          | Tx.   | FD, BRS              | 64     | 3A 2B 23 71 35 6F 33 32 35 6F 35 6F 33 6C 73 61 2B 73 76 76 2C E4 F6 64 73 61 2C 7A 33                                                             |
| 2.3124                  | 17F00100h          | Tx    | FD, BRS              | 32     | 41 A4 47 61 6F 73 69 66 61 69 73 D6 68 61 A0 73 D9 68 66 70 61 73 69 66 6F 61 70 69 C8                                                             |
| 2,3131                  | 18F00200h          | Rx.   | FD, BRS              | 64     | 3A 39 37 35 F3 68 77 63 33 77 65 21 16 6F 65 62 3E 32 11 1F 35 38 32 33 7A 35 30 32 00                                                             |
| 2,3374                  | 17F00100h          | Tx    | FD, BRS              | 32     | 41 A4 47 61 6F 73 69 66 61 69 73 D6 68 61 A0 73 D9 68 66 70 61 73 69 66 6F 61 70 69 C8                                                             |
| 2,3394                  | 17F00200h          | Tx.   | FD, BRS              | 64     | 3A 2B 23 71 35 6F 33 32 35 6F 35 6F 33 6C 73 61 2B 73 76 76 2C E4 F6 64 73 61 2C 7A 33                                                             |
| 2,3480                  | 18F00200h          | Rx    | FD, BRS              | 64     | 3A 39 37 35 F3 68 77 63 33 77 65 21 16 6F 65 62 3E 32 11 1F 35 38 32 33 7A 35 30 32 00                                                             |
| 2,3625                  | 17F00100h          | Tx    | FD, BRS              | 32     | 41 A4 47 61 6F 73 69 66 61 69 73 D6 68 61 A0 73 D9 68 66 70 61 73 69 66 6F 61 70 69 C8                                                             |
| 2,3700                  | 18F00100h          | Rx    | FD, BRS              | 32     | 62 1D 2A 65 74 6A 72 65 30 39 35 75 39 30 33 75 34 38 85 68 11 73 6B 64 6E A8 73 1B 76                                                             |
| 2,3832                  | 18F00200h          | Rx.   | FD, BRS              | 64     | 3A 39 37 35 F3 68 77 63 33 77 65 21 16 6F 65 62 3E 32 11 1F 35 38 32 33 7A 35 30 32 00                                                             |
| 2,3875                  | 17F00100h          | Tx    | FD, BRS              | 32     | 41 A4 47 61 6F 73 69 66 61 69 73 D6 68 61 A0 73 D9 68 66 70 61 73 69 66 6F 61 70 69 C8                                                             |
| 2,3895                  | 17F00200h          | Tx    | FD, BRS              | 64     | 3A 2B 23 71 35 6F 33 32 35 6F 35 6F 33 6C 73 61 2B 73 76 76 2C E4 F6 64 73 61 2C 7A 33                                                             |
| 2.4127                  | 17F00100h          | Tx    | FD, BRS              | 32     | 41 A4 47 61 6F 73 69 66 61 69 73 D6 68 61 A0 73 D9 68 66 70 61 73 69 66 6F 61 70 69 C8                                                             |
| 2,4183                  | 18F00200h          | Rx.   | FD, BRS              | 64     | 3A 39 37 35 F3 68 77 63 33 77 65 21 16 6F 65 62 3E 32 11 1F 35 38 32 33 7A 35 30 32 00                                                             |
| 2.4377                  | 17F00100h          | Tx    | FD, BRS              | 32     | 41 A4 47 61 6F 73 69 66 61 69 73 D6 68 61 A0 73 D9 68 66 70 61 73 69 66 6F 61 70 69 C8                                                             |
| 2,4387                  | 17F00200h          | Tx    | FD, BRS              | 64     | 3A 2B 23 71 35 6F 33 32 35 6F 35 6F 33 6C 73 61 2B 73 76 76 2C E4 F6 64 73 61 2C 7A 33                                                             |
| 2,4534                  | 18F00200h          | Rx    | FD, BRS              | 64     | 3A 39 37 35 F3 68 77 63 33 77 65 21 16 6F 65 62 3E 32 11 1F 35 38 32 33 7A 35 30 32 00                                                             |
| 2,4627                  | 17F00100h          | Tx    | FD, BRS              | 32     | 41 A4 47 61 6F 73 69 66 61 69 73 D6 68 61 A0 73 D9 68 66 70 61 73 69 66 6F 61 70 69 C8<br><b>Audi</b>                                              |
|                         |                    |       |                      |        | Overruns: $0 \mid$ OXmtFull: 0<br>Connected to bardware PCAN-USB Pro ED, Channel 1 $\leftrightarrow$ Bit rate: 1 MBit/s / 2 MBit/s  <br>Status: OK |

図 16:Trace タブ

**Trace**(トレース)タブでは、PCAN-View のデータトレーサー(Data logger: データロガー)を使用して CAN バス上 の通信をログに記録します。このプロセスの間、メッセージは PC のワーキングメモリにキャッシュされます。その 後、ファイルに保存することができます。

トレーサーは、Linear buffer:リニアバッファモード または Ring buffer:リングバッファモードのいずれかで実行さ れます。Linear bufferモードは、バッファがいっぱいになるとすぐにTracer:トレーサーを停止します。Ring bufferモー ドは、バッファがいっぱいになるとすぐに、最も古いメッセージを新しいメッセージで上書きします。

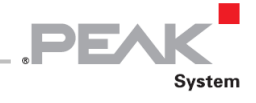

#### <span id="page-29-0"></span>**5.1.3 PCAN-USB Pro FD タブ**

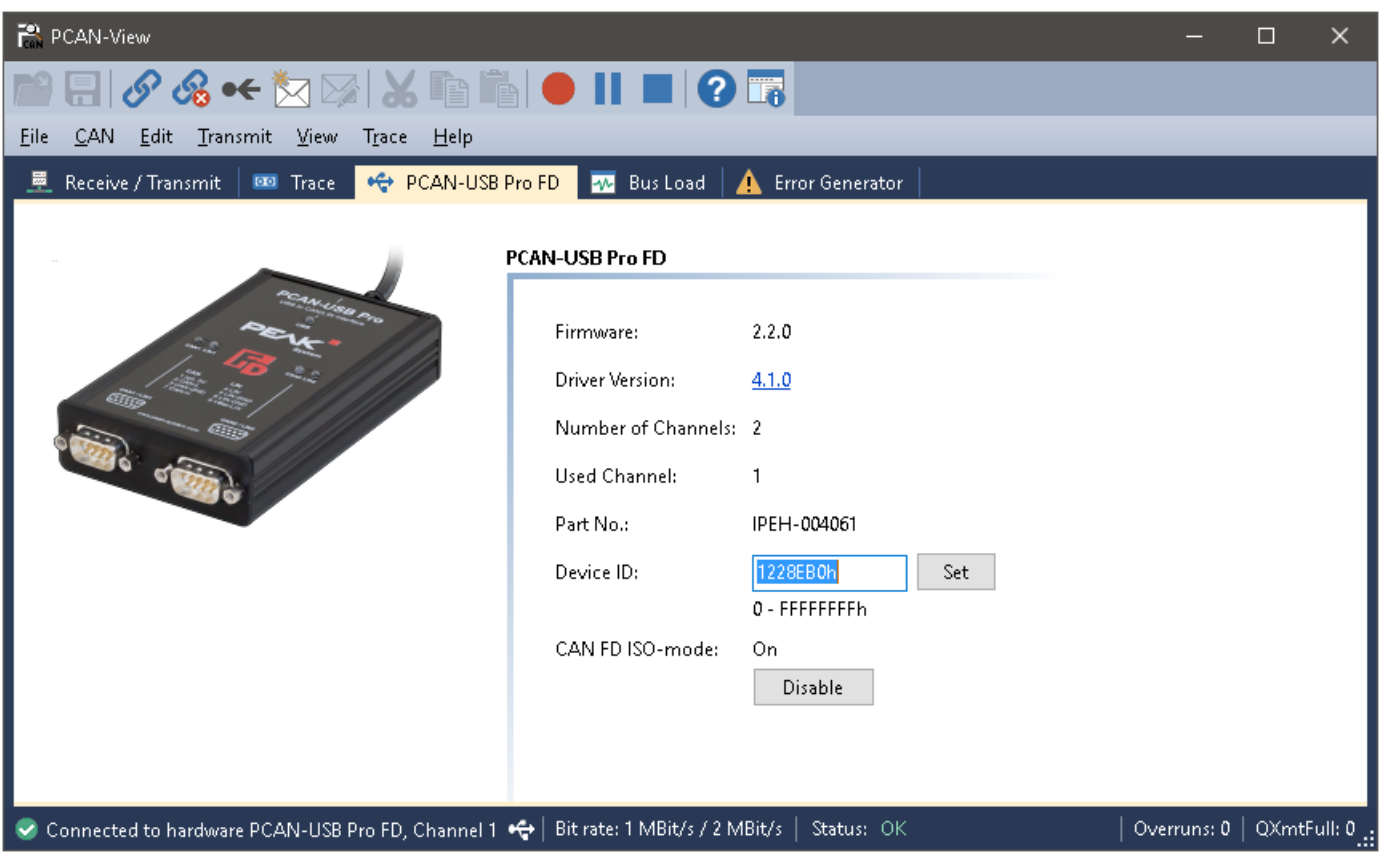

図 17: PCAN-USB Pro FD タブ

**PCAN-USB FD Pro** タブには、ハードウェアとドライバに関する詳細情報が含まれています。さらに、アダプタに **Device ID** を割り当てることができます。したがって、コンピュータで複数の PCAN-USB Pro FD アダプタを同時に 操作しているときに識別できます。

PCAN-USB Pro FD アダプタを識別するには、まず PCAN-View のハードウェアを選択するためのダイアログボックス に移動します (25 ページの図 13)。"Available PCAN hardware and PCAN-nets"(利用可能な PCAN ハードウェアと PCAN-nets)のリストで、すべての USB アダプタを右クリックし、"identify" (識別する) コマンドを実行できます。 これにより、対応するアダプタの LED が短く点滅します。

#### **CAN FD ISO-mode**

ISO 11898 規格で定義されているものは、元のプロトコルと互換性がありません。PEAK-System は、CAN FD イン ターフェイスで両方のプロトコル バージョンをサポートすることにより、これを考慮に入れています。

必要に応じて、ユーザーは環境で使用される CAN FD プロトコルに **Enable / Disable** ボタン("Non-ISO"およ び、"ISO")で切り替えることができます。

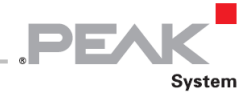

#### <span id="page-30-0"></span>**5.1.4 Bus Load タブ**

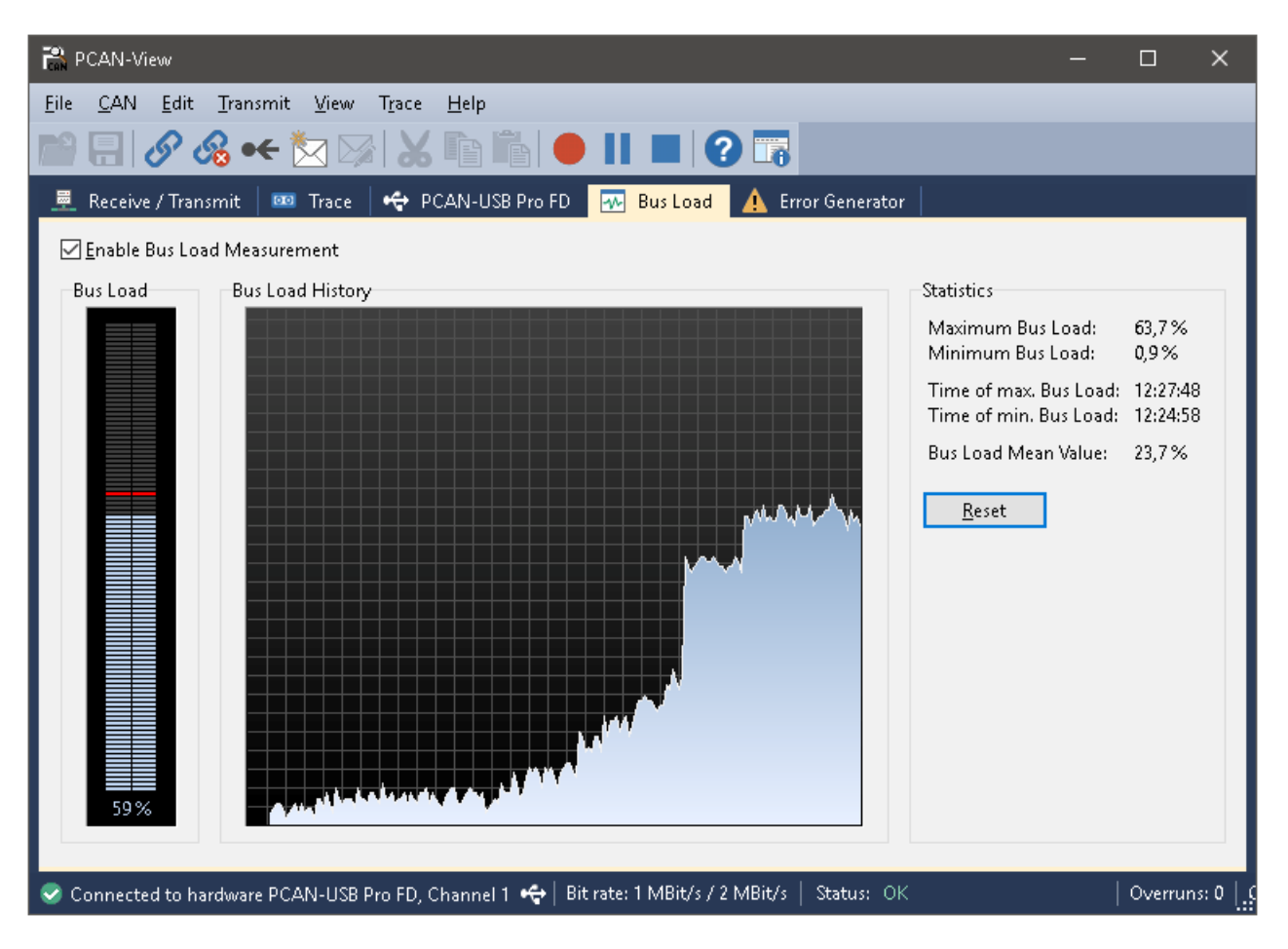

図 18: Bus Load タブ

**Bus Load** タブには、CAN チャネルの現在のバス負荷、時間経過、および統計情報が表示されます。CAN バスの負 荷は、伝送容量の使用率を反映します。

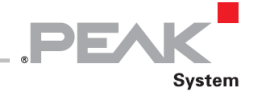

#### <span id="page-31-0"></span>**5.1.5 Error Generator タブ**

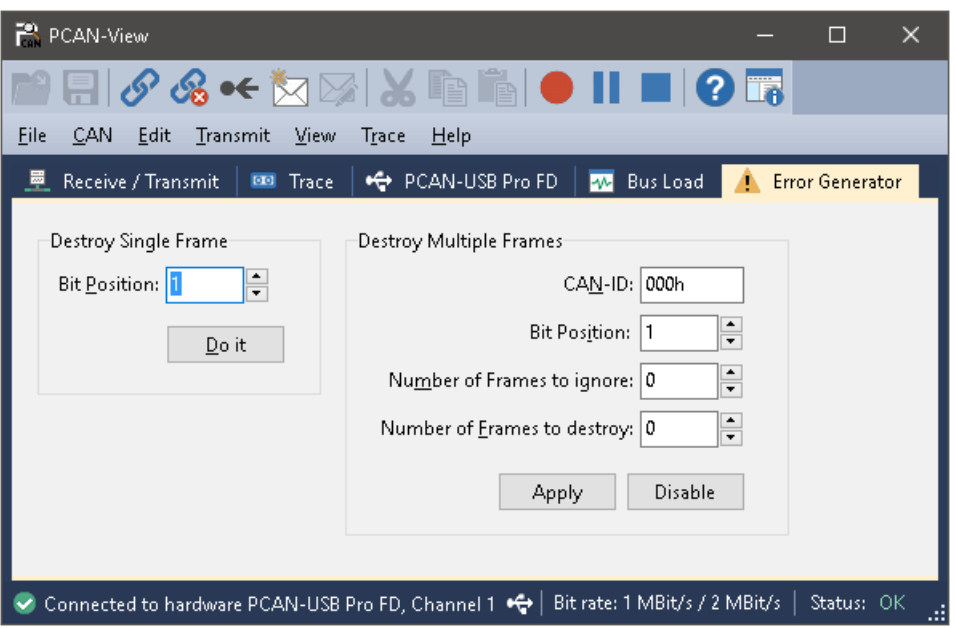

図 19: Error Generator (エラージェネレータ) タブ

Error Generator (エラージェネレータ) タブを介して、CAN バス上の通信は、 6 つの連続するドミナントビットに よってテストプロセスで乱れる可能性があります。これは接続された CAN ノードによるエラーとして認識されなけ ればならない CAN バス上の CAN プロトコル違反です。

Error Generator を使用して CAN フレームを破壊するには、次の 2 つの方法のいずれかを使用します。

- ー アクティベーション後に1回
- ー CAN ID に関連する特定の間隔で繰り返し

**Destroy Single Frame** エリアは、アクティブ後に PCAN-USB Pro FD アダプタによって認識される次の CAN フレ ームを指します。

シングル CAN フレームを破壊するには、次の操作を行います:

- 1. CAN フレームにエラーが発生する **Bit-Position**(ビット位置)を入力します。カウントにはスタッフビッ トが含まれます。
- 2. **Do it** を使って、破壊 (destroy) アクションを実行します。

次に受信または送信された CAN フレームは、選択したビット位置で破壊されます。

**Destroy Multiple Frame** エリアは、フレームが特定の間隔で破壊される CAN ID を指します。

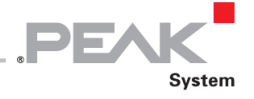

複数の CAN フレームを破壊するには、次の手順を実行します:

- 1. 破壊するフレームの **CAN ID** を入力します。
- 2. CAN フレームでエラーが発生する **Bit-Position**(ビット位置)を入力します。カウントにはスタッフビッ トが含まれます。
- 3. **Number of Frames to ignore**(無視するフレーム数)フィールドは、フレームが破壊される以前の指定さ れた ID で無視される CAN フレームの数を指定します。
- 4. **Number of Frames to destroy**(破壊するフレーム数)フィールドは、連続して破壊される、指定された ID を持つ CAN フレームの数を指定します。
- 5. **Error Generator** をアクティブにするために **Apply**(適用)をクリックしてください。
- 6. CAN フレームの破壊を停止するためには Disable をクリックしてください。

#### <span id="page-32-0"></span>**5.1.6 Status バー**

Connected to hardware PCAN-USB Pro FD, Channel 1 (Nominal 500 kBit/s, Data 10 MBit/s) << | Status: Error Active Overruns: 0 | QXmtFull: 0

図 20: Status (ステータス) バーの表示

Status バーには、現在の CAN 接続に関する情報、エラーカウンター (Overruns、QXmtFull) に関する情報、および エラーメッセージが表示されます。

PCAN-View の使用に関する詳細情報は、Help メニュー または、 F1 | キーを使用して呼び出すことができるヘルプ で確認できます。

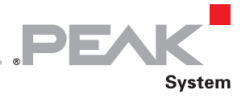

# <span id="page-33-0"></span>**5.2 Windows 版 LIN モニター PLIN-View Pro**

Windows 版 PLIN-View Pro は、LIN メッセージを送受信するためのシンプルな LIN モニターです。

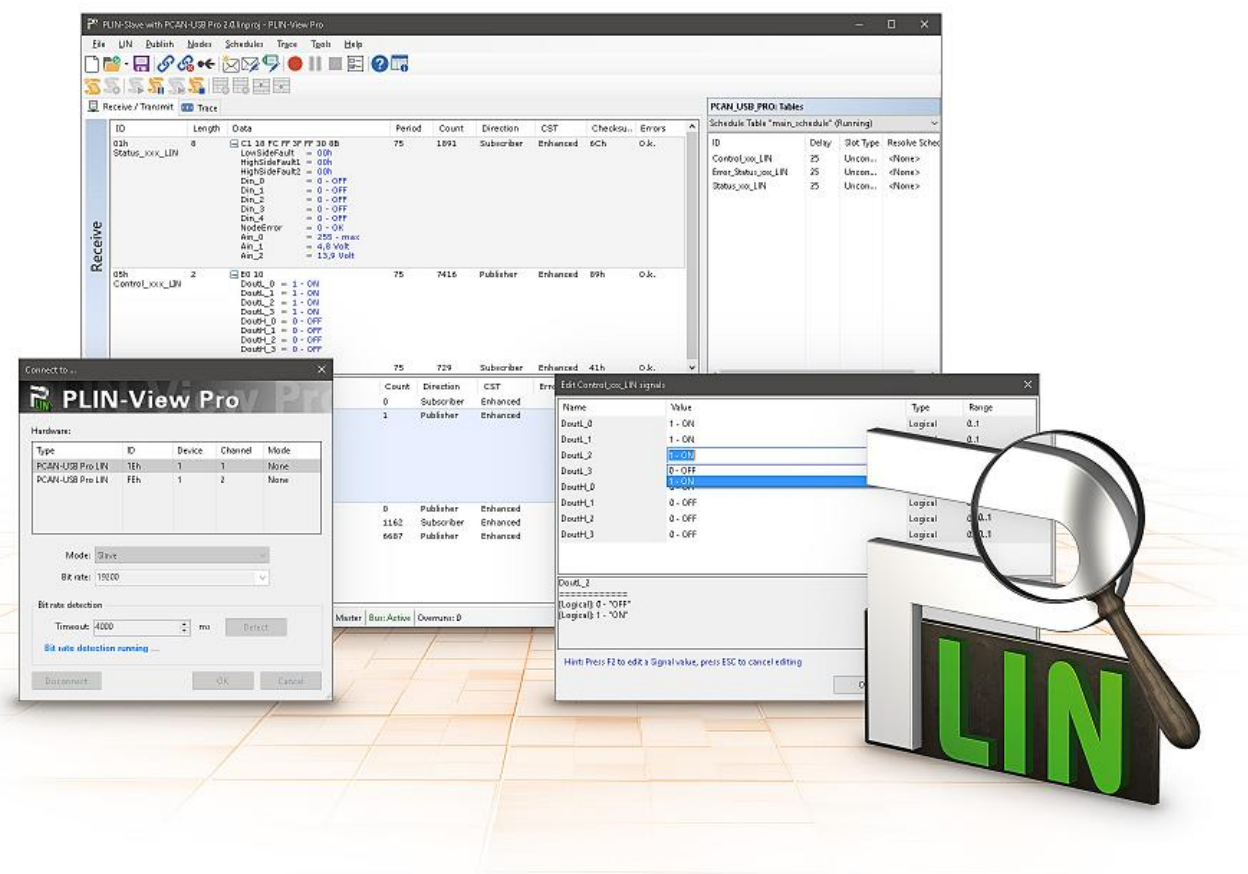

図 21:Windows 版 PLIN-View Pro

PLIN-View Pro を起動して初期化するには、次の手順を実行します:

1. Windows の Start (スタート) メニューの PEAK-System Tools から PLIN-View Pro プログラムを起動しま す。

LIN ハードウェアを選択し、LIN パラメータを設定するダイアログボックスが表示されます。

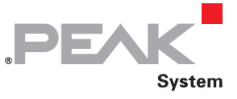

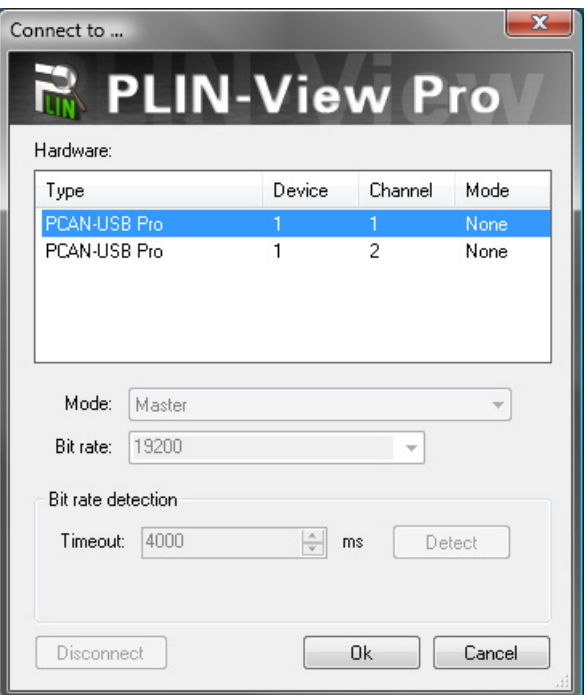

図 22: LIN 固有のハードウェアとパラメータの選択

- 2. **Hardware** リストから、使用する LIN チャネルを選択します。
- 3. ドロップダウンリスト **Mode** から、LIN チャネルに使用する操作モード Master または Slave を選択しま す。
- 4. ドロップダウンリストの **Bit rate** から、LIN バス上のすべてのノードで使用されるビットレートを選択しま す。
- 5. 接続された LIN バスのビットレートが分からない場合は、**Bit rate detection**(ビットレート検出)機能を 使用して、使用されているビットレートを自動的に検出できます。**Timeout** フィールドでは、タイムアウ トが発生するまでハードウェアからの応答を待つ時間を設定できます。**Detect**(検出)で確認します。

**注:Bit rate detection** を実行する LIN チャネルは、初期化されていない (ソフトウェアに 接続されていない) 必要があります。

ビットレートが正常に決定されると、**Bit rate**(ビットレート)がドロップダウンリストに自動的に表示さ れます。

6. **OK** をクリックしてダイアログ ボックスの設定を確認します。PLIN-View Pro のメインウィンドウが表示 されます (図 23 を参照)。

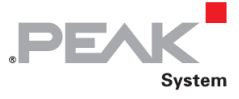

<span id="page-35-0"></span>**5.2.1 Receive / Transmit または Receive / Publisher タブ**

|                 | PLIN-Slave with PCAN-USB Pro 2.1.Idf - PLIN-View Pro |                                                                                                    |                   |                                                                                                    |      |              |       |            |                         |                                                                                                    |                                     |                                                                                                    |                                                       |                                                                                                    |                                                                                                    | ا کار د<br>$\mathbf{x}$                                                                                                   |
|-----------------|------------------------------------------------------|----------------------------------------------------------------------------------------------------|-------------------|----------------------------------------------------------------------------------------------------|------|--------------|-------|------------|-------------------------|----------------------------------------------------------------------------------------------------|-------------------------------------|----------------------------------------------------------------------------------------------------|-------------------------------------------------------|----------------------------------------------------------------------------------------------------|----------------------------------------------------------------------------------------------------|----------------------------------------------------------------------------------------------------|
| File            | LIN.<br>Transmit                                     | Nodes                                                                                                    | <u>S</u> chedules | Tools<br>Tr <u>a</u> ce                                                                                                    | Help |              |       |            |                         |                                                                                                    |                                     |                                                                                                    |                                                       |                                                                                                    |                                                                                                    |                                                                                                    |
|                 |                                                      |                                                                                                    |                   | $\blacksquare \blacksquare \blacksquare \bullet \diamondsuit$                                                                                    |      |              |       |            |                         |                                                                                                    |                                     |                                                                                                    |                                                       |                                                                                                    |                                                                                                    |                                                                                                    |
|                 |                                                      |                                                                                                    |                   |                                                                                                    |      |              |       |            |                         |                                                                                                    |                                     |                                                                                                    |                                                       |                                                                                                    |                                                                                                    |                                                                                                    |
|                 | Receive / Transmit   Trace                           |                                                                                                    |                   |                                                                                                    |      |              |       |            |                         |                                                                                                    |                                     | PCAN USB PRO: Tables                                                                                           |                                                       |                                                                                                    |                                                                                                    |                                                                                                    |
|                 | ID<br>Length<br>Data                                 |                                                                                                    |                   |                                                                                                    |      |              | Count | Direction  | CST                     |                                                                                                    | Che Errors                          | Global Frame Table                                                                                             |                                                       |                                                                                                    |                                                                                                    |                                                                                                    |
|                 | 05h                                                  | $\overline{2}$                                                                                                    | $\boxminus$ EO 10 |                                                                                                    |      | Period<br>75 | 3290  | Publisher  | Enhanced 89h            |                                                                                                    | O.k.                                | ID                                                                                                    | Pro                                                   | Direction                                                                                                    |                                                                                                    | Len., Checksur                                                                                                    |
|                 | Control_xxx_LIN                                      |                                                                                                    |                   | DoutL $0 = ON$<br>$DoutL_1 = ON$<br>$DoutL_2 = ON$<br>$DoutL_3 = ON$<br>DoutH $0 =$ OFF<br>DoutH $1 =$ OFF<br>DoutH $2 =$ OFF<br>$DoutH_3 = OFF$ |      |              |       |            |                         |                                                                                                    |                                     | 00h<br>01h<br>Error_Status_x.<br>Status xxx LIN<br>04h<br>Control_xxx_LIN                                      | 80h<br>C1h<br>42h<br>03h<br>C4h<br>85h                | Disabled<br>Disabled<br>Subscri<br>Subscri 8<br>Disabled<br>Publisher <sub>2</sub>                                           | 2<br>-2<br>$\overline{2}$<br>$\overline{2}$                                                                                      | Enhance<br><b>Enhance</b><br>Enhance<br><b>Enhancer</b><br><b>Enhance</b><br>Enhance <sub>1</sub>                         |
|                 | 02h                                                  | $\overline{2}$                                                                                                    | E FC 7F           |                                                                                                    |      | 75           | 3289  | Subscriber | Enhanced 41h            |                                                                                                    | O.k.                                | 06h<br>Status xxx LIN                                                                                          | 06h<br>47h                                            | Disabled<br>Subscri                                                                                                    | $\overline{2}$<br>8                                                                                                    | Enhance <sub>1</sub><br>Enhance <sub>1</sub>                                                                              |
| Receive         | 07h<br>Status_xxx_LIN                                | 8<br>□ 47 B8 FC FF 3F C4 B1 6A<br>$LowSidePault = 00h$<br>HighSideFault1 = 00h<br>HighSideFault2 = 00h<br>$Din 0 = ON$<br>$Din_1 = OFF$<br>$Din 2 = ON$<br>$Din 3 = OFF$<br>$Din_4 = OFF$<br>NodeError = OK<br>Ain $0 = 19,6$ Volt<br>Ain $1 = 17.7$ Volt<br>$Ain_2 = 10,6$ Volt |                   |                                                                                                    | 75   |              | 3289  |            | Subscriber Enhanced 9Bh |                                                                                                    | O.k.                                | 08h<br>09h<br>0Ah<br>0Bh<br>0Ch<br>0Dh<br>0Eh<br>0Fh<br>$\overline{a}$<br><b>Properties</b>                    | 08h<br>49h<br>CAh<br>8Bh<br>4Ch<br>0Dh<br>8Eh<br>CFh. | Disabled<br>Disabled<br>Disabled<br>Disabled<br><b>Disabled</b><br>Disabled<br>Disabled<br><b>Disabled</b><br>$\mathbf{H}_1$ | $\overline{2}$<br>-2<br>$\overline{2}$<br>$\overline{2}$<br>$\overline{2}$<br>$\overline{2}$<br>$\overline{2}$<br>$\overline{ }$ | Enhance:<br>Enhance <sub>1</sub><br>Enhance:<br>Enhance<br>Enhance:<br><b>Enhance</b><br>Enhance:<br>Enhance <sup>1</sup> |
|                 |                                                      |                                                                                                    |                   |                                                                                                    |      |              |       |            |                         |                                                                                                    |                                     | Frame Definition "Error_Status_xxx_LIN"                                                                        |                                                       |                                                                                                    |                                                                                                    |                                                                                                    |
|                 | ID<br>Data<br>Length<br>Count                        |                                                                                                    |                   |                                                                                                    |      |              |       |            | Direction               | CST                                                                                                    | <b>BELLE</b><br>$\boxed{E \square}$ |                                                                                                    |                                                       |                                                                                                    |                                                                                                    |                                                                                                    |
|                 | 05h                                                  |                                                                                                    | $\overline{2}$    | $\boxminus$ EO 10                                                                                                    |      |              | 30    | Publisher  |                         |                                                                                                    | Enhanced                            | $\Box$ Changeable                                                                                              |                                                       |                                                                                                    |                                                                                                    | $\blacktriangle$                                                                                                    |
| <b>Transmit</b> | Control_xxx_LIN                                      | DoutL $0 = ON$<br>DoutL $1 = ON$<br>DoutL $2 = ON$<br>$DoutL_3 = ON$<br>DoutH $0 =$ OFF<br>DoutH $1 =$ OFF<br>DoutH $2 = OFF$<br>$DoutH_3 = OFF$                                                                                                    |                   |                                                                                                    |      |              |       |            |                         | Checksum Type<br><b>Enhanced</b><br><b>Direction</b><br><b>Subscriber</b><br>Event Frame<br>No<br>$\mathbf{2}$<br>Length<br>Unconditional ID<br>Error_Status_xxx_LIN<br><b>□ ReadOnly</b> |                                     |                                                                                                    | $\equiv$                                              |                                                                                                    |                                                                                                    |                                                                                                    |
|                 | 05h                                                  |                                                                                                    | $\overline{c}$    | $\pm$ 00 OF                                                                                                    |      |              | 29    | Publisher  |                         |                                                                                                    | Enhanced                            | ID                                                                                                    |                                                       | 02h                                                                                                    |                                                                                                    |                                                                                                    |
|                 |                                                      |                                                                                                    |                   |                                                                                                    |      |              |       |            |                         |                                                                                                    |                                     | Protected ID                                                                                                   |                                                       | 42h                                                                                                    |                                                                                                    |                                                                                                    |
|                 |                                                      |                                                                                                    |                   |                                                                                                    |      |              |       |            |                         |                                                                                                    |                                     | Checksum Type                                                                                                  |                                                       |                                                                                                    |                                                                                                    |                                                                                                    |
|                 | $\overline{ }$                                       |                                                                                                    |                   |                                                                                                    | m.   |              |       |            |                         |                                                                                                    | b.                                  | Defines the type for the checksum calculation of the<br>LIN-Frame definition and can be Classic, Enhanced or A |                                                       |                                                                                                    |                                                                                                    |                                                                                                    |
|                 |                                                      |                                                                                                    |                   |                                                                                                    |      |              |       |            |                         |                                                                                                    |                                     |                                                                                                    |                                                       |                                                                                                    |                                                                                                    |                                                                                                    |
|                 |                                                      |                                                                                                    |                   | Connected to PCAN-USB Pro (19200)   Channel: 1   Mode: Master   Bus: Sleep   Overruns: 0                                                         |      |              |       |            |                         |                                                                                                    |                                     |                                                                                                    |                                                       |                                                                                                    |                                                                                                    |                                                                                                    |

図 23:Receive / Transmit タブ

**Receive**(受信)/ **Transmit**(送信)または、**Receive**(受信)/ **Publisher**(パブリッシャ)タブは、PLIN-View Pro の主な要素です。これには、受信した LIN フレームと送信した LIN フレームの 2 つのリストが含まれています。

LIN-Master としてログインしている場合は、Receive / Transmit タブが表示されます。Master モードでは、LIN バス にフレームを送信できます。

LIN-Slave としてログインしている場合は、Receive / Publisher タブが表示されます。Slave モードではフレームを送 信できません。Master が Slave にデータを要求する場合、Master が Slave に対して Subscriber で LIN フレームを送 信させる必要があります。

**Global Frame Table** (グローバルフレームテーブル)には、PCAN-USB Pro FD で設定できるすべての定義済み LIN フレームエントリが保存されます。LIN フレームを送信するには、プロパティで基になるフレーム定義を調整する必 要があります。

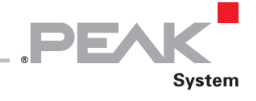

PLIN-View Pro で LIN フレームを送信するには、次の手順を実行します:

- 1. **Global Frame Table** (グローバルフレームテーブル)からフレームを選択します。
- 2. プロパティ **Checksum Type** を Enhanced または、Classic に変更します。
- 3. Direction (プロパティ)を Publisher (パブリッシャ)に変更します。
- 4. メニューコマンド **Transmit> New Frame** を選択します (あるいは、 )。

**New frame** (新しいフレーム)のダイアログボックスが表示されます。

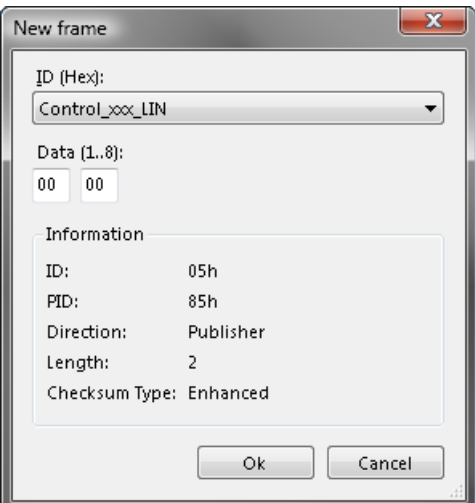

図 24: New frame ダイアログボックス

- 5. 送信するフレームをドロップダウンリスト **ID** から選択します。
- 6. データフィールドに LIN フレームの **Data**(データ)を入力します。
- 7. **OK** でエントリを確認します。
- 8. メニューコマンド Transmit > Send (または、 Space バー)を使用して、選択したフレームを送 信します。

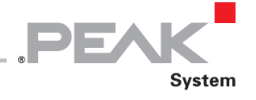

**注:**Schedule Tables(スケジュールテーブル)を管理および実行することもできます。さ らに、LDF ファイルを開き、その情報でスケジュールテーブルを管理できます。Schedule Tables は、データを検証または編集し、シンボリックに表示するために使用されます。

**ヒント:**PLIN プロジェクトを使用すると、Global Frame Table(グローバルフレームテー ブル)、Transmit (送信) または、Publisher (パブリッシャ) リスト、Schedule (スケジュ ール)テーブル、および、LDF ファイルでの作業を簡素化できます。メニューコマンド **File > Save** all files を使用すると、設定がプロジェクトに保存されます。

#### <span id="page-37-0"></span>**5.2.2 Trace タブ**

|                                                                                         | PLIN-Slave with PCAN-USB Pro 2.1.Idf - PLIN-View Pro |            |                                  |                                                                                         |          |                                          |        |                                                                  |               | lo e L             | $\mathbf{x}$                       |  |  |
|-----------------------------------------------------------------------------------------|------------------------------------------------------|------------|----------------------------------|-----------------------------------------------------------------------------------------|----------|------------------------------------------|--------|------------------------------------------------------------------|---------------|--------------------|------------------------------------|--|--|
| LIN<br>Publish<br>$\Delta$ odes<br>Schedules<br>Tr <u>a</u> ce<br>Tools<br>Help<br>File |                                                      |            |                                  |                                                                                         |          |                                          |        |                                                                  |               |                    |                                    |  |  |
|                                                                                         | $\bullet \bullet$<br><b>CR</b><br>$\pmb{\cdot}$      |            |                                  |                                                                                         |          |                                          |        |                                                                  |               |                    |                                    |  |  |
|                                                                                         |                                                      |            |                                  |                                                                                         |          |                                          |        |                                                                  |               |                    |                                    |  |  |
|                                                                                         |                                                      |            |                                  |                                                                                         |          |                                          |        |                                                                  |               |                    |                                    |  |  |
| Receive / Transmit Trace                                                                |                                                      |            |                                  |                                                                                         |          |                                          |        | PCAN_USB_PRO: Tables                                             |               |                    |                                    |  |  |
| Recording 21,2998 s                                                                     |                                                      | 833 Frames |                                  | C:\Users\Michaelr\Documents\PLIN-Slave with PCAN-USB Pro 2.1.ltrc                       |          | Schedule Table "main_schedule" (Running) |        |                                                                  |               |                    |                                    |  |  |
| Time                                                                                    | Direction                                            | ID         | Length                           | Data                                                                                    | Checksum | CST                                      | Errors | ID                                                               | Delay         | Slot Type          | Reso                               |  |  |
| 20,5249                                                                                 | Subscriber                                           | 02         | $\overline{c}$                   | FC 7F                                                                                   | 41       | Enhanced                                 |        | Control_xxx_LIN                                                  | 25<br>25      | Uncondi<br>Uncondi | <no< td=""></no<>                  |  |  |
| 20,5499                                                                                 | Subscriber                                           | 07         | 8                                | 47 B8 FC FF 3F C5 B1 6A                                                                 | 9A       | Enhanced                                 |        | Error_Status_xxc_LIN<br>Status_xxx_LIN                           | 25            | Uncondi            | <no<br><no < td=""></no <></no<br> |  |  |
| 20,5749                                                                                 | Publisher                                            | 05         | $\overline{2}$                   | E0 10                                                                                   | 89       | Enhanced                                 |        |                                                                  |               |                    |                                    |  |  |
| 20,5999                                                                                 | Subscriber                                           | 02         | $\overline{2}$                   | FC 7F                                                                                   | 41       | Enhanced                                 |        |                                                                  |               |                    |                                    |  |  |
| 20,6249                                                                                 | Subscriber                                           | 07         | 8                                | 47 B8 FC FF 3F C4 B1 6A                                                                 | 9B       | Enhanced                                 |        |                                                                  |               |                    |                                    |  |  |
| 20,6499                                                                                 | Publisher                                            | 05         | $\overline{2}$                   | E0 10                                                                                   | 89       | Enhanced                                 |        |                                                                  |               |                    |                                    |  |  |
| 20,6749                                                                                 | Subscriber                                           | 02         | $\overline{c}$                   | FC 7F                                                                                   | 41       | Enhanced                                 |        |                                                                  |               |                    |                                    |  |  |
| 20,6999                                                                                 | Subscriber                                           | 07         | 8                                | 47 B8 FC FF 3F C5 B1 6A                                                                 | 9A       | Enhanced                                 |        |                                                                  |               |                    |                                    |  |  |
| 20,7249                                                                                 | Publisher                                            | 05         | $\overline{c}$                   | E0 10                                                                                   | 89       | Enhanced                                 |        |                                                                  |               |                    |                                    |  |  |
| 20,7499                                                                                 | Subscriber                                           | 02         | $\overline{2}$                   | FC 7F                                                                                   | 41       | Enhanced                                 |        |                                                                  |               |                    |                                    |  |  |
| 20,7749                                                                                 | Subscriber<br>Publisher                              | 07<br>05   | 8<br>$\overline{2}$              | 47 B8 FC FF 3F C5 B1 6A                                                                 | 9A<br>89 | Enhanced<br>Enhanced                     |        |                                                                  |               |                    |                                    |  |  |
| 20,7999<br>20,8249                                                                      | Subscriber                                           | 02         | $\overline{2}$                   | E0 10<br>FC 7F                                                                          | 41       | Enhanced                                 |        |                                                                  |               |                    |                                    |  |  |
| 20,8499                                                                                 | Subscriber                                           | 07         | 8                                | 47 B8 FC FF 3F C5 B1 69                                                                 | 9B       | Enhanced                                 |        |                                                                  |               |                    |                                    |  |  |
| 20,8749                                                                                 | Publisher                                            | 05         | $\overline{2}$                   | E0 10                                                                                   | 89       | Enhanced                                 |        |                                                                  |               |                    |                                    |  |  |
| 20,8999                                                                                 | Subscriber                                           | 02         | $\overline{c}$                   | FC 7F                                                                                   | 41       | Enhanced                                 |        | $\leftarrow$                                                     | m.            |                    | P.                                 |  |  |
| 20,9249                                                                                 | Subscriber                                           | 07         | 8                                | 47 B8 FC FF 3F C5 B1 6A                                                                 | 9A       | Enhanced                                 |        |                                                                  |               |                    |                                    |  |  |
| 20,9499                                                                                 | Publisher                                            | 05         | $\overline{c}$                   | E0 10                                                                                   | 89       | Enhanced                                 |        |                                                                  |               |                    |                                    |  |  |
| 20,9749                                                                                 | Subscriber                                           | 02         | $\overline{c}$                   | FC 7F                                                                                   | 41       | Enhanced                                 |        | <b>Properties</b>                                                |               |                    |                                    |  |  |
| 20,9999                                                                                 | Subscriber                                           | 07         | 8                                | 47 B8 FC FF 3F C5 B1 6A                                                                 | 9A       | Enhanced                                 |        | Schedule Table "main_schedule"                                   |               |                    | ▼                                  |  |  |
| 21,0249                                                                                 | Publisher                                            | 05         | $\overline{2}$                   | E0 10                                                                                   | 89       | Enhanced                                 |        | $\left  \frac{1}{2} \right  \left  \frac{1}{2} \right $<br>$\Xi$ |               |                    |                                    |  |  |
| 21,0499                                                                                 | Subscriber                                           | 02         | $\overline{2}$                   | FC 7F                                                                                   | 41       | Enhanced                                 |        | □ Changeable                                                     |               |                    |                                    |  |  |
| 21,0749                                                                                 | Subscriber                                           | 07         | 8                                | 47 B8 FC FF 3F C5 B1 6A                                                                 | 9A       | Enhanced                                 |        | <b>Event Table</b>                                               | No            |                    |                                    |  |  |
| 21,0999                                                                                 | Publisher                                            | 05         | $\overline{c}$                   | E0 10                                                                                   | 89       | Enhanced                                 |        | Name                                                             | main_schedule |                    |                                    |  |  |
| 21,1249                                                                                 | Subscriber                                           | 02         | $\overline{c}$                   | FC 7F                                                                                   | 41       | Enhanced                                 |        | <b>□ ReadOnly</b>                                                |               |                    |                                    |  |  |
| 21,1499                                                                                 | Subscriber                                           | 07         | 8                                | 47 B8 FC FF 3F C5 B1 6A                                                                 | 9A       | Enhanced                                 |        | Complete Time                                                    | 75            |                    |                                    |  |  |
| 21,1749                                                                                 | Publisher                                            | 05         | $\overline{2}$                   | E0 10                                                                                   | 89       | Enhanced                                 |        | Entry Count                                                      | 3             |                    |                                    |  |  |
| 21,1999                                                                                 | Subscriber                                           | 02         | $\overline{2}$                   | FC 7F                                                                                   | 41       | Enhanced                                 |        |                                                                  |               |                    |                                    |  |  |
| 21,2249                                                                                 | Subscriber                                           | 07         | 8                                | 47 B8 FC FF 3F C5 B1 6A                                                                 | 9A       | Enhanced                                 |        |                                                                  |               |                    |                                    |  |  |
| 21,2499<br>21,2749                                                                      | Publisher<br>Subscriber                              | 05<br>02   | $\overline{2}$<br>$\overline{2}$ | E0 10<br>FC 7F                                                                          | 89<br>41 | Enhanced<br>Enhanced                     |        |                                                                  |               |                    |                                    |  |  |
| 21,2998                                                                                 | Subscriber                                           | 07         | -8                               | 47 B8 FC FF 3F C5 B1 6A                                                                 | 9A       | Enhanced                                 | E      | Name                                                             |               |                    |                                    |  |  |
|                                                                                         |                                                      |            |                                  |                                                                                         |          |                                          |        | Defines the name of the Schedule table.                          |               |                    |                                    |  |  |
| $\left\vert \left\langle \right\vert \right\vert$                                       |                                                      |            |                                  |                                                                                         |          |                                          |        |                                                                  |               |                    |                                    |  |  |
|                                                                                         |                                                      |            |                                  | Connected to PCAN-USB Pro (19200) Channel: 1   Mode: Master   Bus: Active   Overruns: 0 |          |                                          |        |                                                                  |               |                    | ж                                  |  |  |

図 25:Trace タブ

**Trace**(トレース)タブでは、PLIN-View Pro のデータトレーサー(データロガー)を使用して、LIN バスの通信をロ グに記録して表示します。

トレーサーの開始時に、Save (保存) ダイアログボックスが表示されます。記録を保存するファイル名を入力します。 データの保存は、トレーサーが停止するか、選択したメディアの保存スペースが十分でなくなるまで継続して実行さ れます。

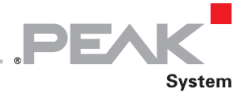

トレーサーの上部には、トレーサーのステータスに関するさまざまな情報を発行する行があります:

LIN トレーサーの現在のステータス、トレーサーが実行および記録している完全な期間、記録された LIN フレームの 数、および記録が保存されるファイル名。

#### <span id="page-38-0"></span>**5.2.3 Status バー**

Connected to PCAN-USB Pro (19200) | Channel: 1 | Mode: Master | Bus: Active | Overruns: 0

図 26: Status (ステータス) バーの表示

Status バーには、現在の LIN ハードウェア、接続されている LIN チャネル、使用されている動作モード、LIN バスの ステータス(Active:アクティブ / Sleep:スリープ)、および、送信または受信されていない LIN フレーム(Overruns: オーバーラン)のカウンターに関する情報が表示されます。

PLIN-View Pro の使用に関する詳細情報は、Help (ヘルプ) メニューまたは、 F1 キーで呼び出すことができるへ ルプで確認できます。

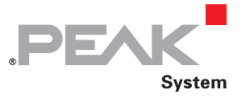

## <span id="page-39-0"></span>**5.3 PCAN-Basic Version 4 以降で独自プログラムを連携する**

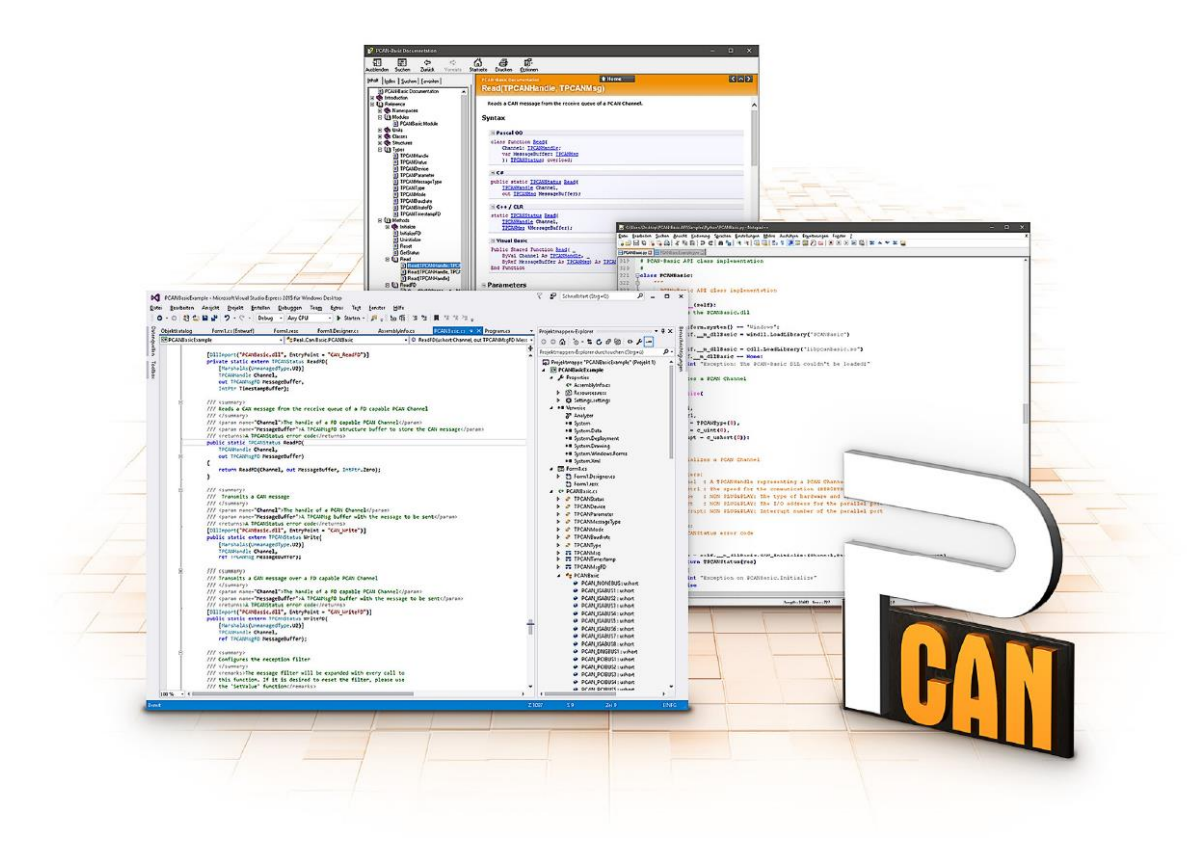

図 27:PCAN-Basic

**付属の [PRODUCT DVD](#page-3-0)** では、プログラミング インターフェイス PCAN-Basic のファイルがディレクトリ ブラン チ Develop にあります。この API は、PEAK-System によって独自プログラムを CAN および CAN FD インターフ ェイスにリンクするための基本的な機能を提供し、次のオペレーティング システムで使用できます:

- Windows 10、8.1 (32/64-bit)
- Windows CE 6.x (x86 / ARMv4)
- Linux (32/64-bit)

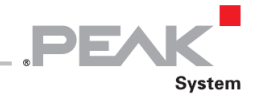

API は、Cross-platform (クロスプラットフォーム)で使用するように設計されています。したがって、ソフトウェア プロジェクトは、プラットフォーム間で簡単に移植できます。すべての一般的なプログラミング言語の例が利用可能 です。

バージョン 4 以降、PCAN-Basic は新しい CAN FD 規格 (Flexible Data Rate を備えた CAN) をサポートします。 この規格は、主にデータ転送の帯域幅が広いことを特徴としています。

#### <span id="page-40-0"></span>**5.3.1 PCAN-Basic の特長**

- ー CAN および CAN FD 接続でアプリケーションを開発するための API
- ー 新しい PCAN-LAN デバイスタイプを介した PCAN-Gateway の CAN チャネルへのアクセス
- ー オペレーティングシステム Windows 10、8.1(32/64-bit)、Windows CE 6.x、Linux(32/64-bit)をサポート
- ー 複数の PEAK-System アプリケーションと独自アプリケーションを物理チャネルで同時に操作できます。
- ー サポートされているすべてのハードウェア タイプに単一の DLL を使用
- ー ハードウェア ユニットごとに最大 16 チャネルの使用 (使用する PEAK CAN インターフェイスによる)
- ー PEAK CAN インターフェイスのチャネル間の切り替え
- ー CAN チャネルあたり 32,768 メッセージ用のドライバ内部バッファ
- ー 最大 1 μs の受信メッセージのタイムスタンプの精度 (使用する PEAK CAN インターフェイスによる)
- PEAK-System の Trace Formats Version 1.1 および、2.0(CAN FD アプリケーション用)をサポート
- Listen-only mode(リッスンオンリーモード)などの特定のハードウェアパラメータへのアクセス
- ー メッセージ受信時の Windows イベントによるアプリの通知

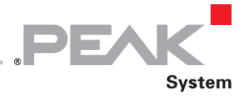

- ー デバッグ操作のための拡張システム
- ー 多言語デバッグ出力
- ー 出力言語はオペレーティングシステムに依存
- ー デバッグ情報を個別に定義可能
- ー Thread-safe (スレッドセーフ) API

**ヒント:**API 関数の概要は、ヘッダーファイルにあります。PCAN-Basic API の詳細につ いては、付属の **[PRODUCT DVD](#page-3-0)** のテキストファイルとヘルプファイル (ファイル名の拡 張子.txt および、.chm) を参照してください。

#### <span id="page-41-0"></span>**5.3.2 API の原理説明**

PCAN-Basic API は、ユーザーアプリケーションとデバイス ドライバ間のインターフェイスです。Windows オペレ ーティングシステムでは、これは DLL(Dynamic Link Library)です。

CAN インターフェイスにアクセスする手順は、次の 3 つのフェーズに分かれています。

- 1. Initialization(初期化)
- 2. Interaction (相互作用)
- 3. Completion(完了)

#### **Initialization(初期化)**

チャネルは、使用する前に初期化する必要があります。これは、CAN の場合は CAN Initialize 関数、CAN FD の場 合は CAN\_InitializeFD 関数を呼び出すだけで実行できます。CAN ハードウェアのタイプに応じて、最大 16 の CAN チャネルを同時に開くことができます。初期化が成功すると、CAN チャネルの準備が整います。これ以上のコンフィ グレーション手順は必要ありません。

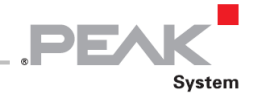

#### **Interaction(相互作用)**

メッセージの送受信には、関数 CAN Read および CAN Write、および CAN ReadFD および CAN WriteFD を使 用できます。

追加設定ができます、例えば 特定の CAN ID のメッセージ フィルターまたは CAN コントローラーの Listen-only mode(リッスンオンリーモード)を設定します。

CAN メッセージ受信時、イベントは、アプリケーション (Client: クライアント)の自動通知に使用されます。これに は次の利点があります。

- アプリケーションは受信したメッセージを定期的にチェックする必要はありません(Polling:ポーリングなし)。
- 受信時の応答時間が短縮されます。

#### **Completion(完了)**

通信を終了するには、CAN\_Uninitialize 関数を呼び出して、CAN チャネル用に予約されたリソースを解放します。 さ らに、CAN チャネルは "Free" としてマークされており、他のアプリケーションでも使用できます。

#### <span id="page-42-0"></span>**5.3.3 ライセンスに関する注意事項**

デバイスドライバ、インターフェイス DLL、およびリンクに必要なその他のファイルは、PEAK-System Technik GmbH の所有物であり、PEAK-System またはそのパートナーのいずれかから購入したハードウェアコンポーネントに関連 してのみ使用できます。サードパーティサプライヤーの CAN ハードウェアコンポーネントが PEAK-System のいず れかと互換性がある必要がある場合、PEAK-System のドライバ ソフトウェアを使用または譲渡することは許可され ていません。

サードパーティサプライヤーが PCAN-Basic に基づいてソフトウェアを開発し、このソフトウェアの使用中に問題が 発生した場合は、ソフトウェア プロバイダに問い合わせてください。

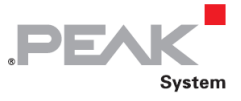

# <span id="page-43-0"></span>**5.4 PLIN-API による独自プログラムの連携**

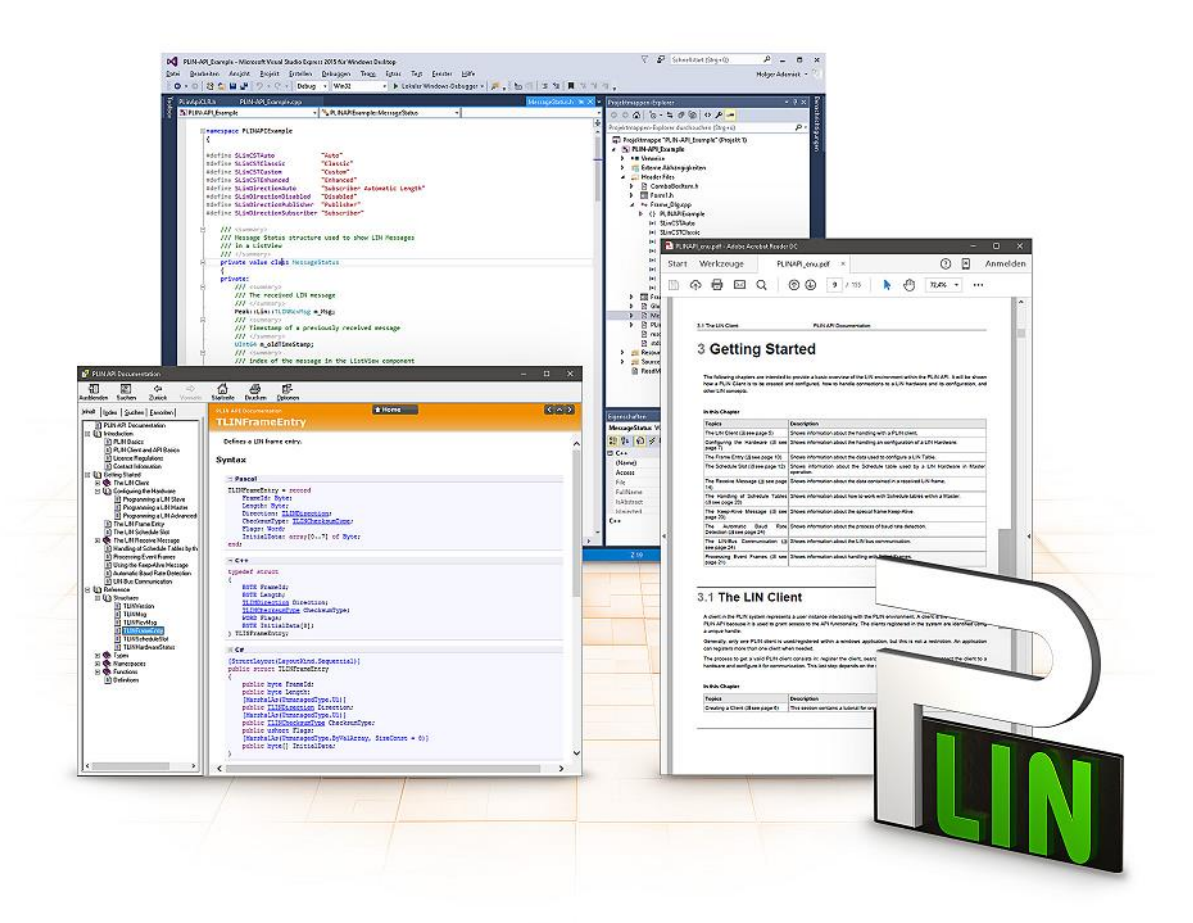

図 28:PLIN-API

**提供された [PRODUCT DVD](#page-3-0)** のディレクトリ ブランチ Develop / PC interfaces / Windows / PLIN-API には、 PLIN-API のファイルがあります。これは、独自のプログラムを PEAK-System から PC LIN インターフェイスに接 続するための基本機能を提供し、次のオペレーティング システムで使用できます。

- Windows 10、8.1 (32/64-bit)

さらに、**[PRODUCT DVD](#page-3-0)** には、PLIN-API と連携して独自のアプリケーションを作成するためのヘッダーファイルと プログラミング例が含まれています。対応するヘッダーファイルのインターフェイス(API)の詳細なドキュメントを 参照してください。

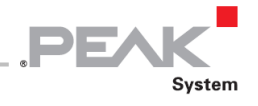

さらに、PEAK-System の PC LIN インターフェイス用の PLIN-API と組み合わせて独自のアプリケーションを作成 するためのヘッダーファイルとプログラミングサンプル (PLIN-API Example) を利用できます。各ヘッダーファイル のインターフェイス (API) の詳細なドキュメントをお読みください。

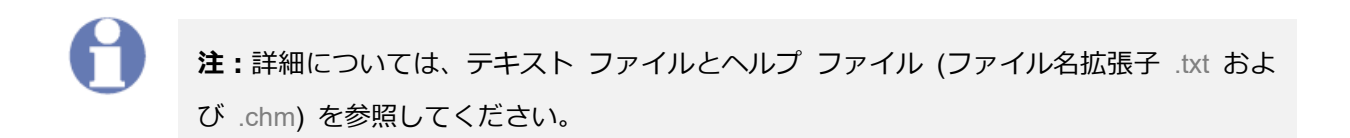

#### **ライセンスに関する注意事項**

デバイス ドライバ、PLIN インターフェイスの DLL、およびリンクに必要なその他のファイルは、PEAK-System Technik GmbH の所有物であり、PEAK-System またはそのパートナーのいずれかから購入したハードウェアコンポ ーネントに関連してのみ使用できます。 サードパーティサプライヤーの LIN ハードウェア コンポーネントが PEAK-System のいずれかと互換性がある必要がある場合、PEAK-System のドライバソフトウェアを使用または譲渡 することは許可されていません。

サードパーティサプライヤーが PLIN-API に基づいてソフトウェアを開発し、このソフトウェアの使用中に問題が発 生した場合は、ソフトウェア プロバイダに問い合わせてください。

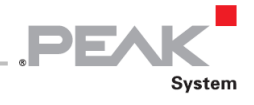

# <span id="page-45-0"></span>**6 技術仕様**

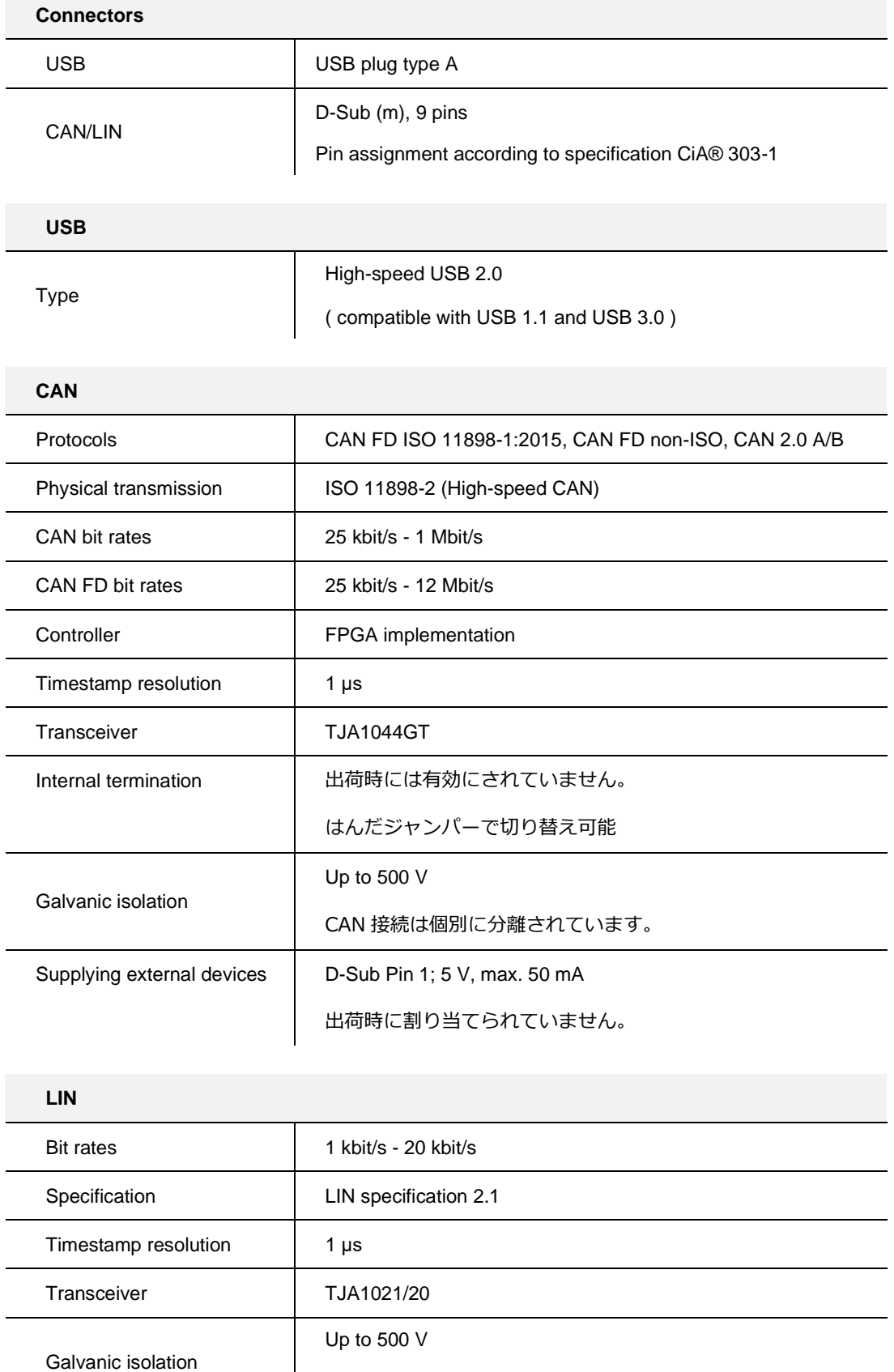

LIN 接続には共通の GND があります。

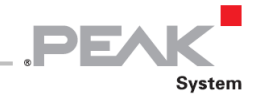

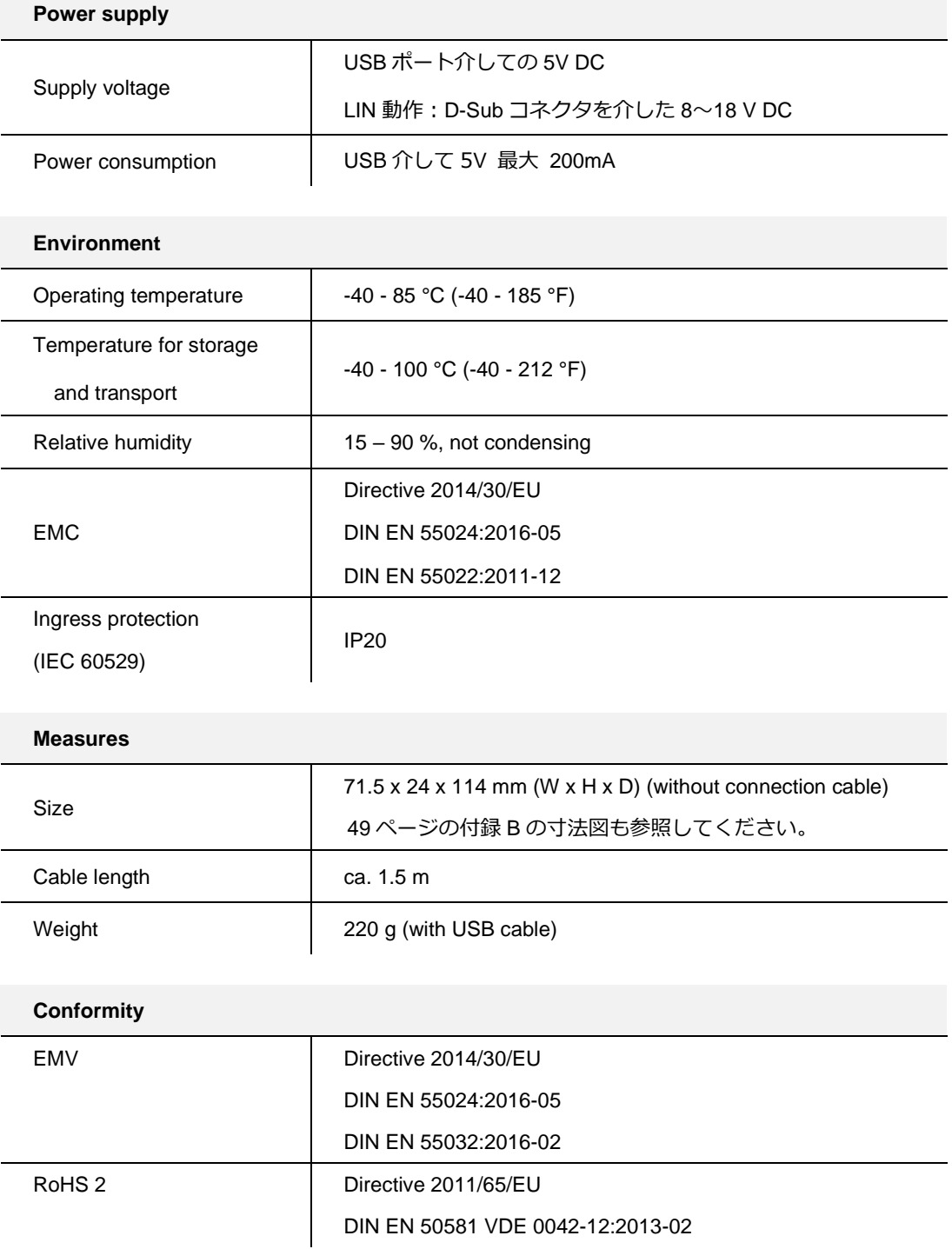

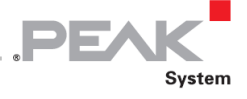

#### <span id="page-47-0"></span>**付録 A CE 証明書**

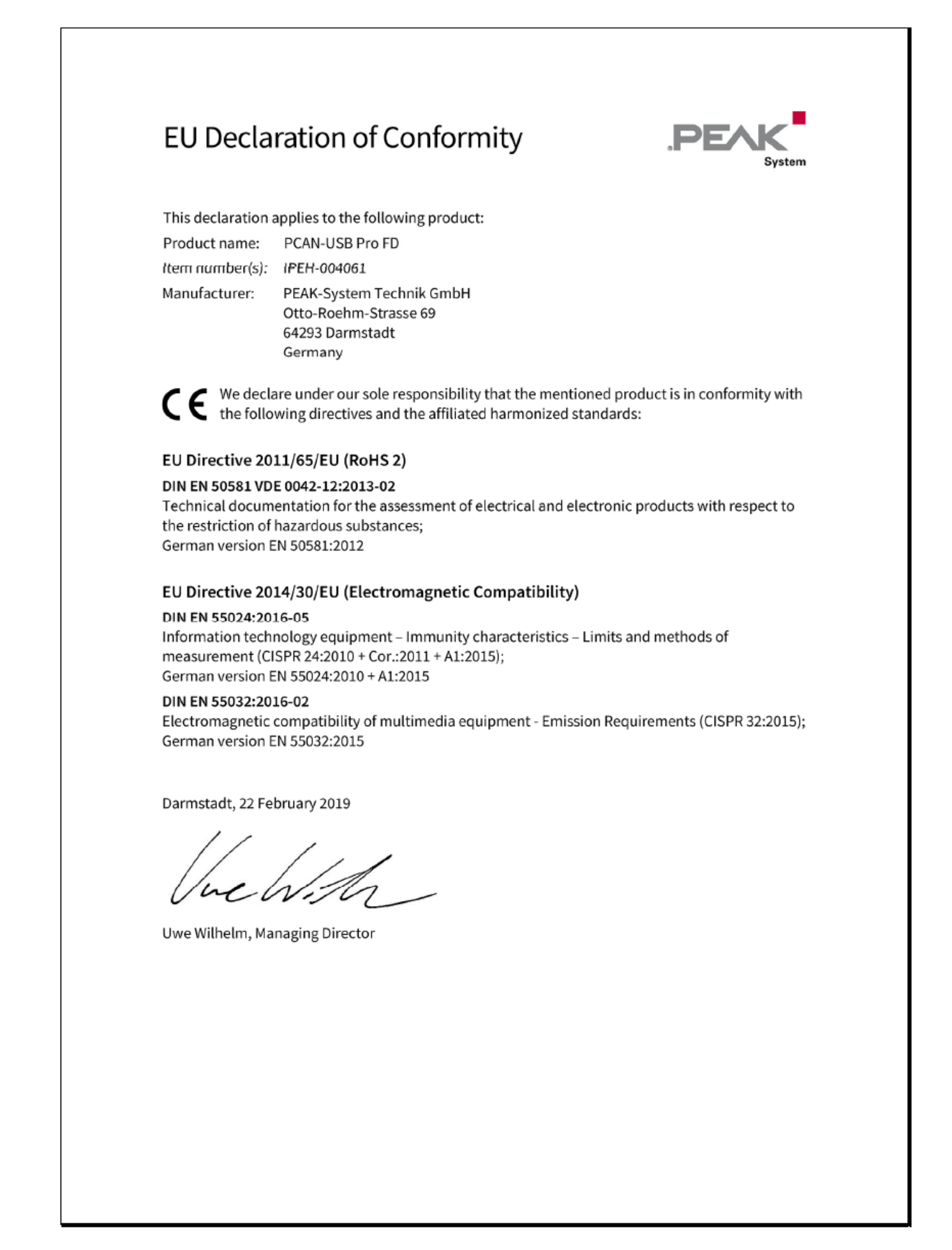

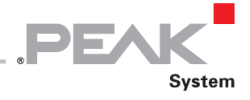

# <span id="page-48-0"></span>**付録 B 寸法図**

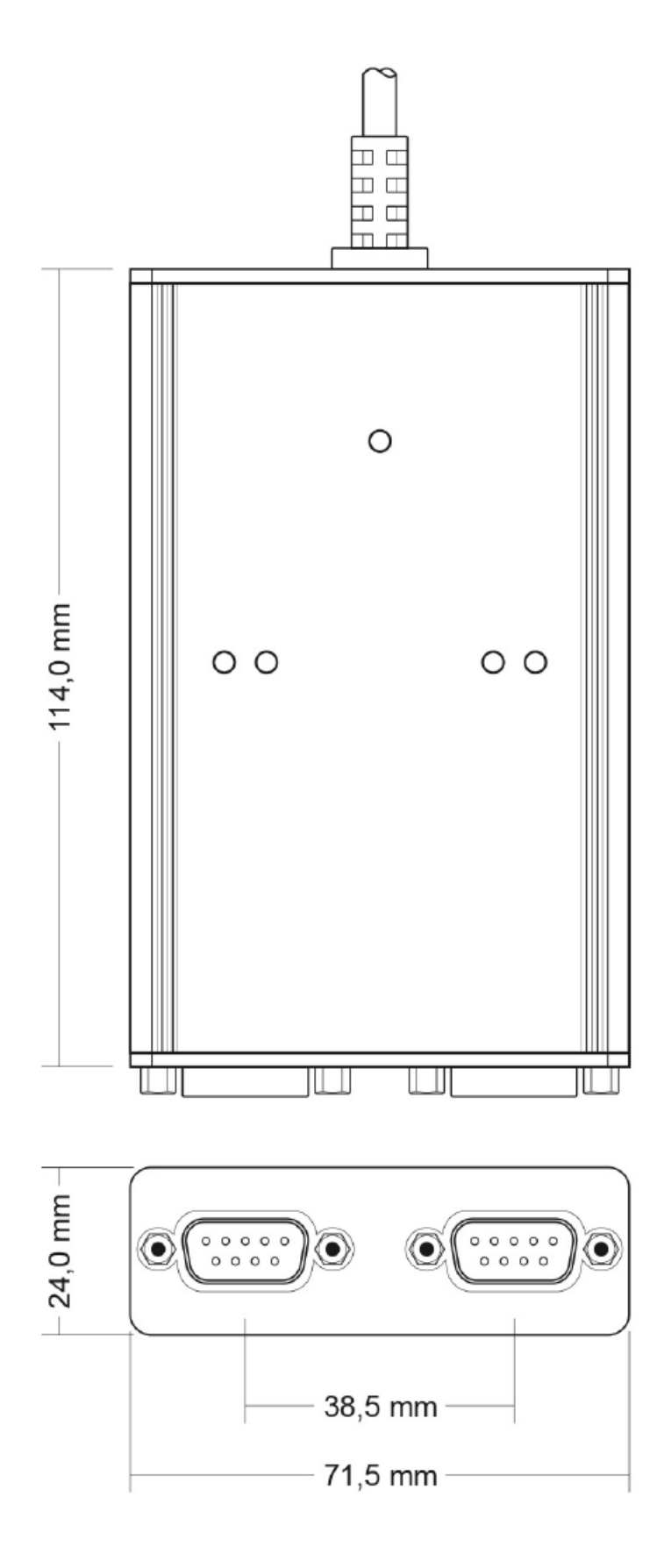

図 29: PCAN-USB Pro FD (IPEH-004061)の上面図

# <span id="page-49-0"></span>**付録 C クイックリファレンス**

#### **Windows でのソフトウェア/ハードウェアのインストール**

PCAN-USB Pro FD をパソコンに**接続する前に**、**付属の [PRODUCT DVD](#page-3-0)** からドライバをインストールしてください。 その後、アダプタをコンピュータまたは接続されている USB ハブの USB ポートに接続します。コンピュータの電源 を入れたままにすることができます。LED が緑色に点灯する必要があります。

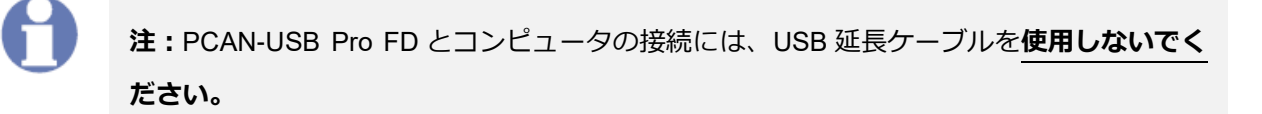

#### **Windows でのスタートアップ**

PCAN-USB Pro FD アダプタにアクセスするためのサンプルアプリケーションとして、Windows のスタートメニュー から CAN モニター PCAN-View または LIN モニター PLIN-View Pro を実行してください。CAN / CAN FD インター フェイスの初期化のために、CAN / CAN FD チャネルとビットレートを選択します。LIN インターフェイスの初期化で は、LIN チャネル、動作モード(Master:マスター、または、Slave:スレーブ)、および、ビットレートを選択しま す。

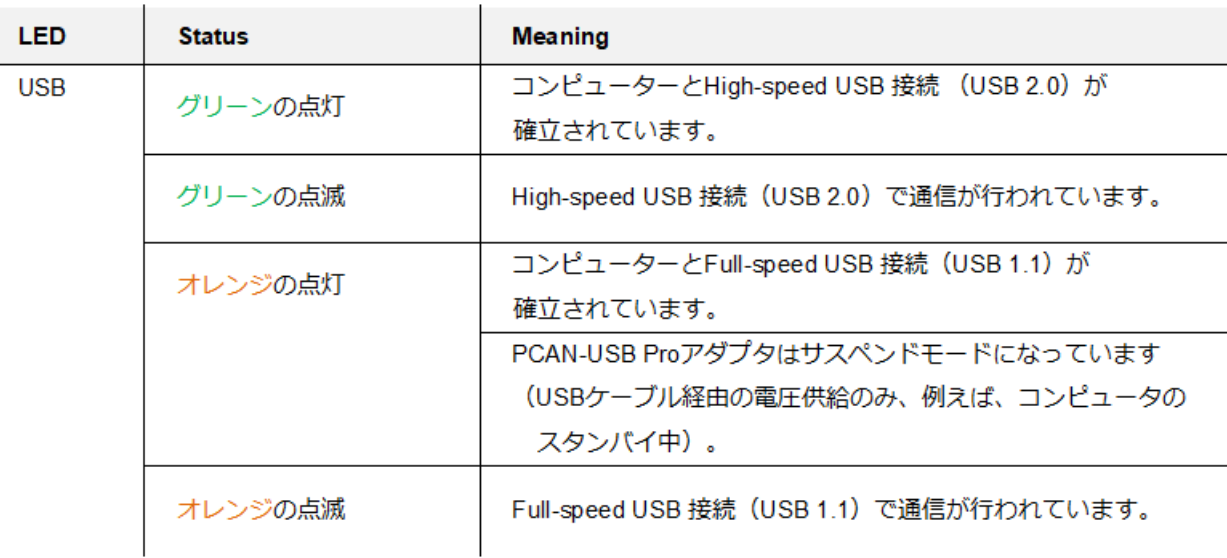

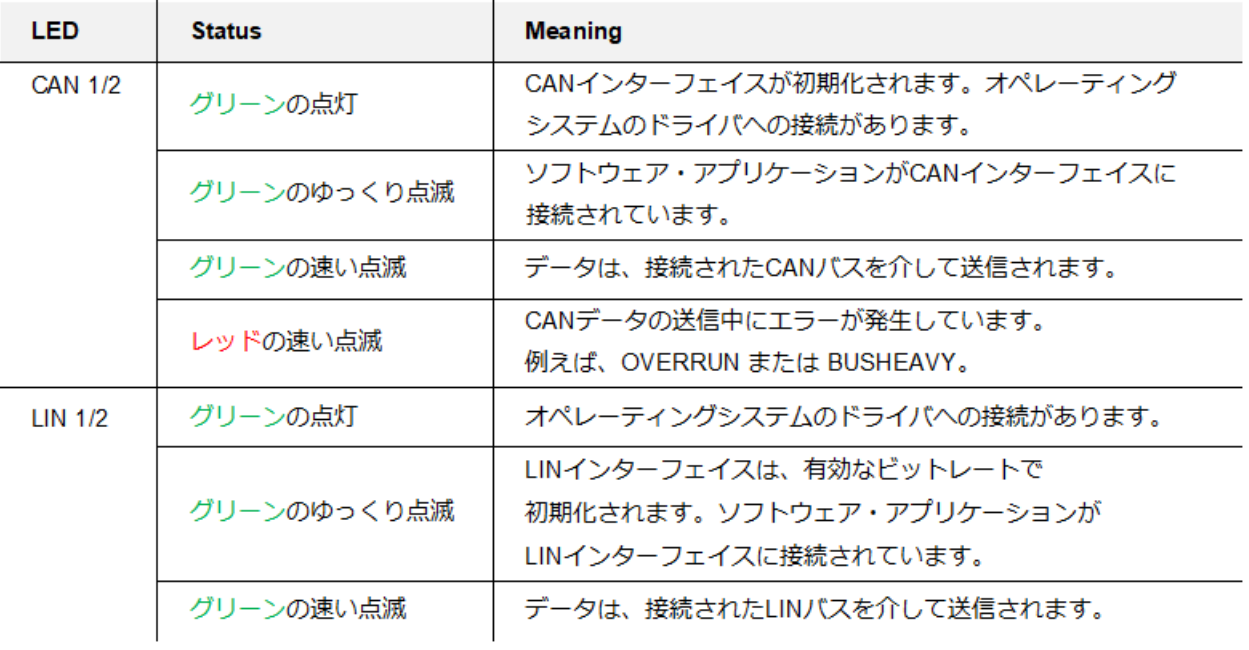

**PE** 

### **D-Sub connector (9 pins) for CAN/LIN**

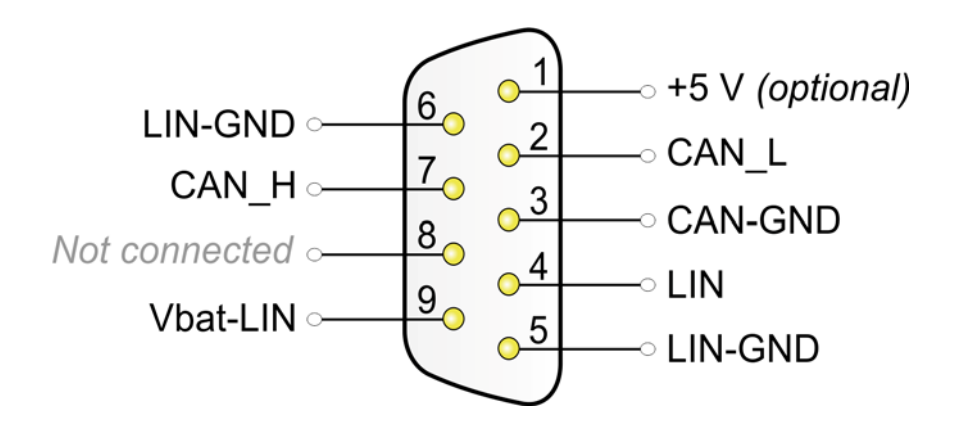